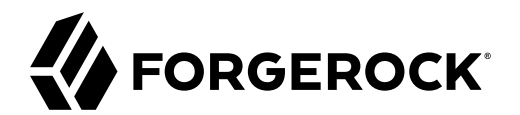

# **Security Token Service (STS) Guide**

**/** ForgeRock Access Management 7.1.4

Latest update: 7.1.4

ForgeRock AS. 201 Mission St., Suite 2900 San Francisco, CA 94105, USA +1 415-599-1100 (US) www.forgerock.com

#### Copyright © 2014-2021 ForgeRock AS.

#### **Abstract**

Guide to working with the Security Token Service in ForgeRock® Access Management (AM). ForgeRock Access Management provides intelligent authentication, authorization, federation, and single sign-on functionality.

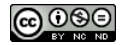

This work is licensed under the [Creative Commons Attribution-NonCommercial-NoDerivs 3.0 Unported License.](https://creativecommons.org/licenses/by-nc-nd/3.0/)

To view a copy of this license, visit <https://creativecommons.org/licenses/by-nc-nd/3.0/> or send a letter to Creative Commons, 444 Castro Street, Suite 900, Mountain View, California, 94041, USA.

© Copyright 2010–2020 ForgeRock, Inc. All rights reserved. ForgeRock is a registered trademark of ForgeRock, Inc. Other marks appearing herein may be trademarks of their respective owners.

This product or document is protected by copyright and distributed under licenses restricting its use, copying, and distribution. No part of this product or document may be reproduced in any form by any means without prior

DOCUMENTATION IS PROVIDED "AS IS" AND ALL EXPRESSED OR IMPLIED CONDITIONE REPRESENTATIONS, AND WARREANTY OF MERCHOLONENT MERCHANTABILITY, FITNESS FOR A<br>PARTICULAR PURPOSE OR NON-INFRINGEMENT, ARE DISCLAIMED, EXCEPT TO THE

DejaVu Fonts

Bitstream Vera Fonts Copyright

Copyright (c) 2003 by Bitstream, Inc. All Rights Reserved. Bitstream Vera is a trademark of Bitstream, Inc.

Permission is hereby granted, free of charge, to any person obtaining a copy of the fonts accompanying this license ("Fonts") and associated documentation files (the "Font Software"), to reproduce and distribute the Font Software, including without limitation the rights to use, copy, merge, publish, distribute, and/or sell copies of the Font Software, and to permit persons to whom the Font Software is furnished to do so, subject to the fol condition

The above copyright and trademark notices and this permission notice shall be included in all copies of one or more of the Font Software typefaces.

The Font Software may be modified, altered, or added to, and in particular the designs of glyphs or characters in the Fonts may be modified and additional glyphs or characters may be added to the Fonts, only if the fonts a

This License becomes null and void to the extent applicable to Fonts or Font Software that has been modified and is distributed under the "Bitstream Vera" names.

The Font Software may be sold as part of a larger software package but no copy of one or more of the Font Software typefaces may be sold by itself.

THE FONT SOFTWARE IS PROVIDED "AS IS", WITHOUT WARRANTY OF ANY KIND, EXPRESS OR IMPLIED, INCLUDING BUT NOT LIMITED TO ANY WARRANTIES OF MERCHANTABILITY, FITNESS FOR A PARTICULAR PURPOSE AND NONINFRINGEMENT OF COPYRIGHT, PATENT, TRADEMARK, OR OTHER RIGHT. IN NO EVENT SHALL BITSTREAM OR THE GNOME FOUNDATION BE LIABLE FOR ANY CLAIM, DAMAGES OR OTHER<br>LIABILITY, INCLUDING ANY GENERAL, SPECIAL, INDIRECT

Except as contained in this notice, the annes of Gnome, the Gnome Foundation, and Bitstream Inc., shall not be used in advertising or othervise to promote the sale, use or other dealings in this Font Software without prior

Arev Fonts Copyright

Copyright (c) 2006 by Tavmjong Bah. All Rights Reserved.

Permission is hereby granted, free of charge, to any person obtaining a copy of the fonts accompanying this license ("FontS") and associated documentation files (the "Font Software"), to reproduce and distribute the modifi

The above copyright and trademark notices and this permission notice shall be included in all copies of one or more of the Font Software typefaces.

The Font Software may be modified, altered, or added to, and in particular the designs of glyphs or characters in the Fonts may be modified and additional glyphs or characters may be added to the Fonts, only if the fonts a

This License becomes null and void to the extent applicable to Fonts or Font Software that has been modified and is distributed under the "Tavmjong Bah Arev" names.

The Font Software may be sold as part of a larger software package but no copy of one or more of the Font Software typefaces may be sold by itself.

THE FONT SOFTWARE IS PROVIDED "AS IS", WITHOUT WARRANTY OF ANY KIND, EXPRESS OR UNPLIED, INCLUDING BUT NOT UNI<br>PURPOSE AND NONINFRINGEMENT OF COPYRIGHT. PATENT. TRADEMARK. OR OTHER RIGHT. IN NO EVENT SHALL TANMONG BAH BE L PURPOSE AND NONINFRINGEMENT OF COPYRIGHT, TRADEMARK, OR OTHER RIGHT. IN NO EVENT SHAL TAVMJONG BAH BE LIABLE FOR ANY CLAIM, DAMAGES OR OTHER LIABILITY, INCLUDING ANY MALTY, INCLUDING ANY ORDER IN SABLITY TO USE THE FONT<br>GE SOFTWARE OR FROM OTHER DEALINGS IN THE FONT SOFTWARE.

Except as contained in this notice, the name of Taymjong Bah shall not be used in advertising or otherwise to promote the sale, use or other dealings in this Font Software without prior written authorization from Taymjong For further information, contact: tavmjong @ free . fr.

FontAwesome Copyright

Copyright (c) 2017 by Dave Gandy, [https://fontawesome.com/.](https://fontawesome.com/)

This Font Software is licensed under the SIL Open Font License, Version 1.1. See<https://opensource.org/licenses/OFL-1.1>.

## **Table of Contents**

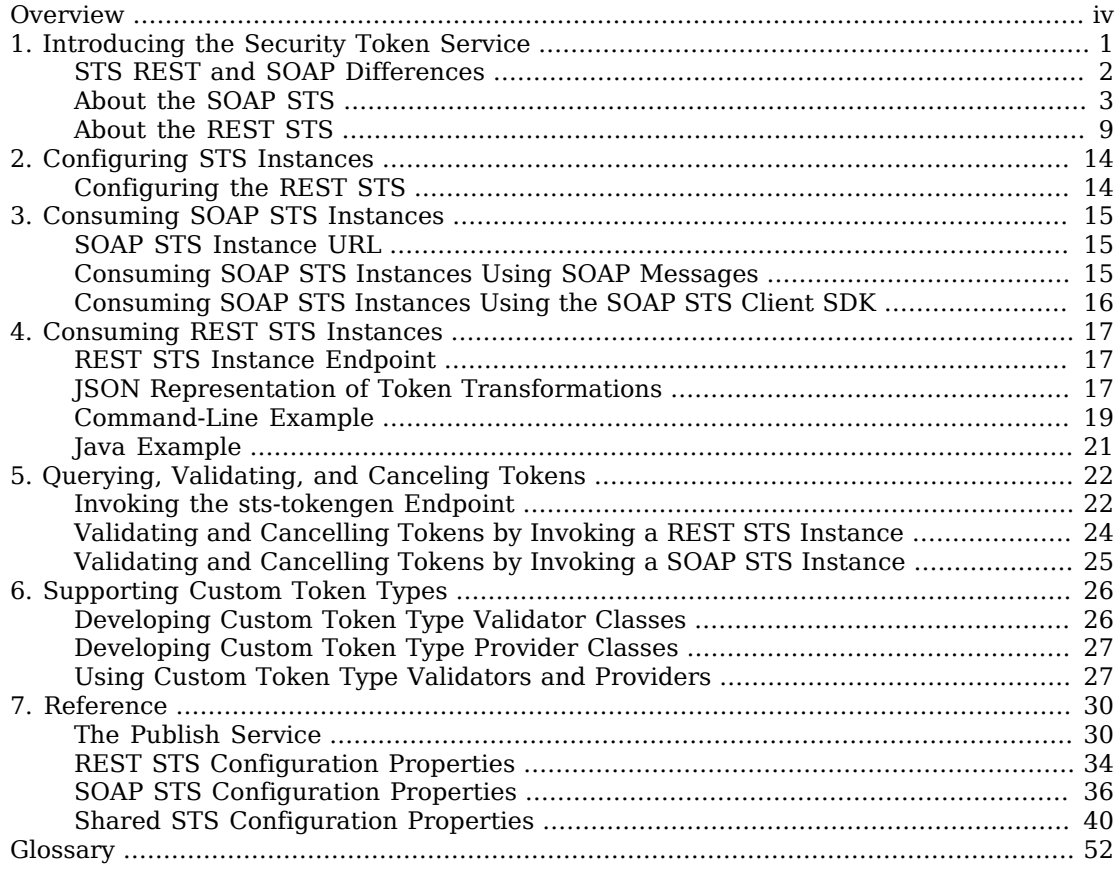

# <span id="page-3-0"></span>**Overview**

This guide covers concepts, configuration, and usage procedures for working with the Security Token Service provided by ForgeRock Access Management.

This guide is written for anyone using the Security Token Service in Access Management to manage token exchange.

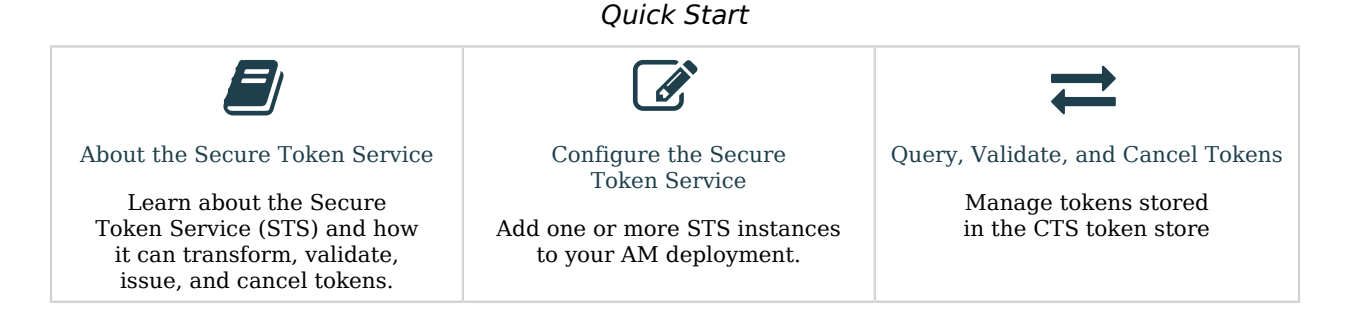

### About ForgeRock Identity Platform™ Software

ForgeRock Identity Platform™ serves as the basis for our simple and comprehensive Identity and Access Management solution. We help our customers deepen their relationships with their customers, and improve the productivity and connectivity of their employees and partners. For more information about ForgeRock and about the platform, see <https://www.forgerock.com>.

## <span id="page-4-0"></span>**Chapter 1** Introducing the Security Token Service

The Security Token Service (STS) lets AM bridge identities across existing federated environments to establish cross-domain trust relationships using token transformations. For example, you can federate two different environments by transforming OpenID Connect ID tokens into a SAML v2.0 assertions.

The [WS-Trust](http://docs.oasis-open.org/ws-sx/ws-trust/v1.4/ws-trust.html) specification introduces the concept of a centralized runtime component called the Security Token Service (STS), which issues, cancels, and validates security tokens in SOAP-based networks. A WS-Trust model involves communication between the components: a requestor, web service, and STS:

- The *requestor* is a web client or programmatic agent that wants to use a service offered by the web service.
- The *web service* allows authenticated and authorized clients to access resources or applications.
- The *identity provider* stores claims about subjects and works with the STS to issue security tokens.
- The *STS* acts as a trusted third-party web service that asserts the identity of a requestor across different security domains through the exchange of security tokens and brokers a trust relationship between the requestor and the web service provider. The STS issues tokens based on its configurations, which model the identity of a given identity provider, and issues tokens to a specific relying party.
- A *security token* is a SOAP STS data structure representing a set of claims that assert the identity of a subject. A single claim is identity information, such as a subject's name, age, gender, and email address.
- A *security policy*, defined in [WS-SecurityPolicy](http://docs.oasis-open.org/ws-sx/ws-securitypolicy/200702/ws-securitypolicy-1.2-spec-os.html), specifies the required elements, tokens, security bindings, supporting tokens, and protocol assertions, which are requirements for a web service to grant a subject access to its service. The security policy is defined in a *WSDL* document, which is an XML file that states what needs to be protected, what tokens are allowed for access, and transmission requirements for SOAP STS.

Web services and requestors (that is, consumers or clients) are typically deployed across different security domains and topologies. Each domain may require a specific security token type to assert authenticated identities. STS provides a means to exchange tokens across these different domains without re-authenticating or re-establishing trust relationships while allowing the requestor access to a web service's protected resources.

Based on this standard, AM provides two Security Token Services:

• [SOAP STS](#page-6-0), which is a fully WS-Trust 1.4-compliant Security Token Service.

The AM SOAP STS is built upon the Apache CXF STS, an open-source implementation of JAX-WS and JAX-RS, as well as Apache WSS4j, an open-source Java implementation of the WS-Security specification.

**Caution**

The SOAP STS service is deprecated, and will be removed in a future release. Installing instances of this service is not supported.

• [REST STS,](#page-12-0) which is a REST-based Security Token Services that *does not* conform to the WS-Trust specification, but that provides a simpler deployment alternative than SOAP STS for token transformations.

## <span id="page-5-0"></span>STS REST and SOAP Differences

Since the SOAP STS implementation is based on the WS-Trust specification and the REST STS implementation is not, there are differences between the features they support. They are summarized in the table below:

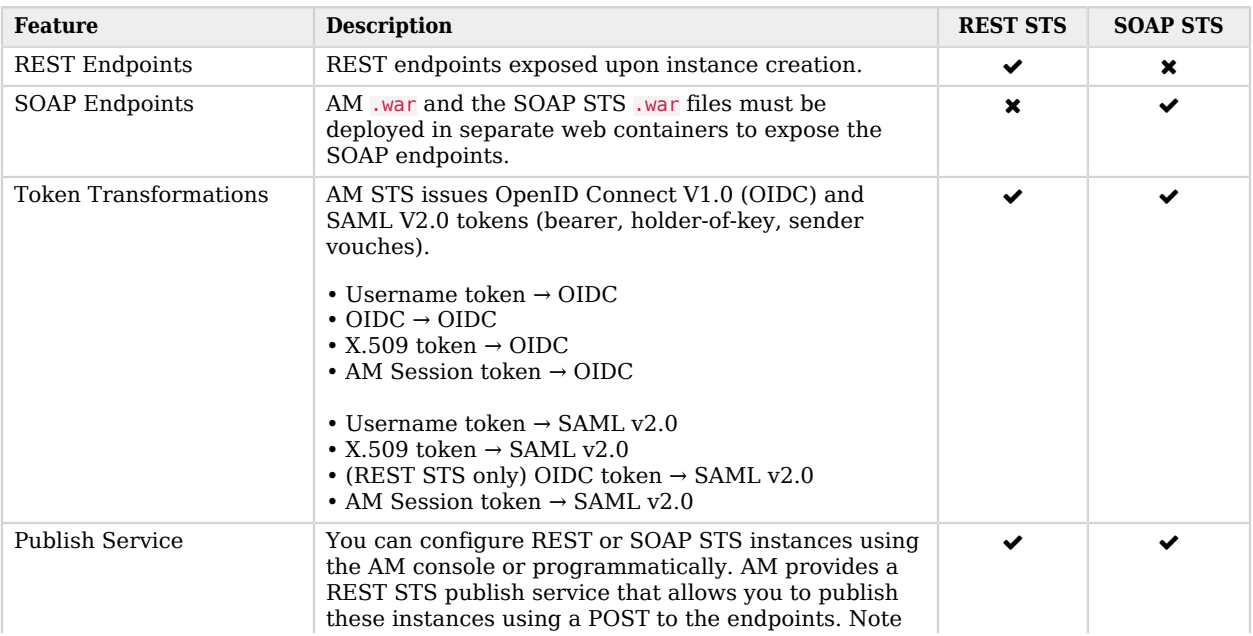

### *Differences Between the STS Implementations*

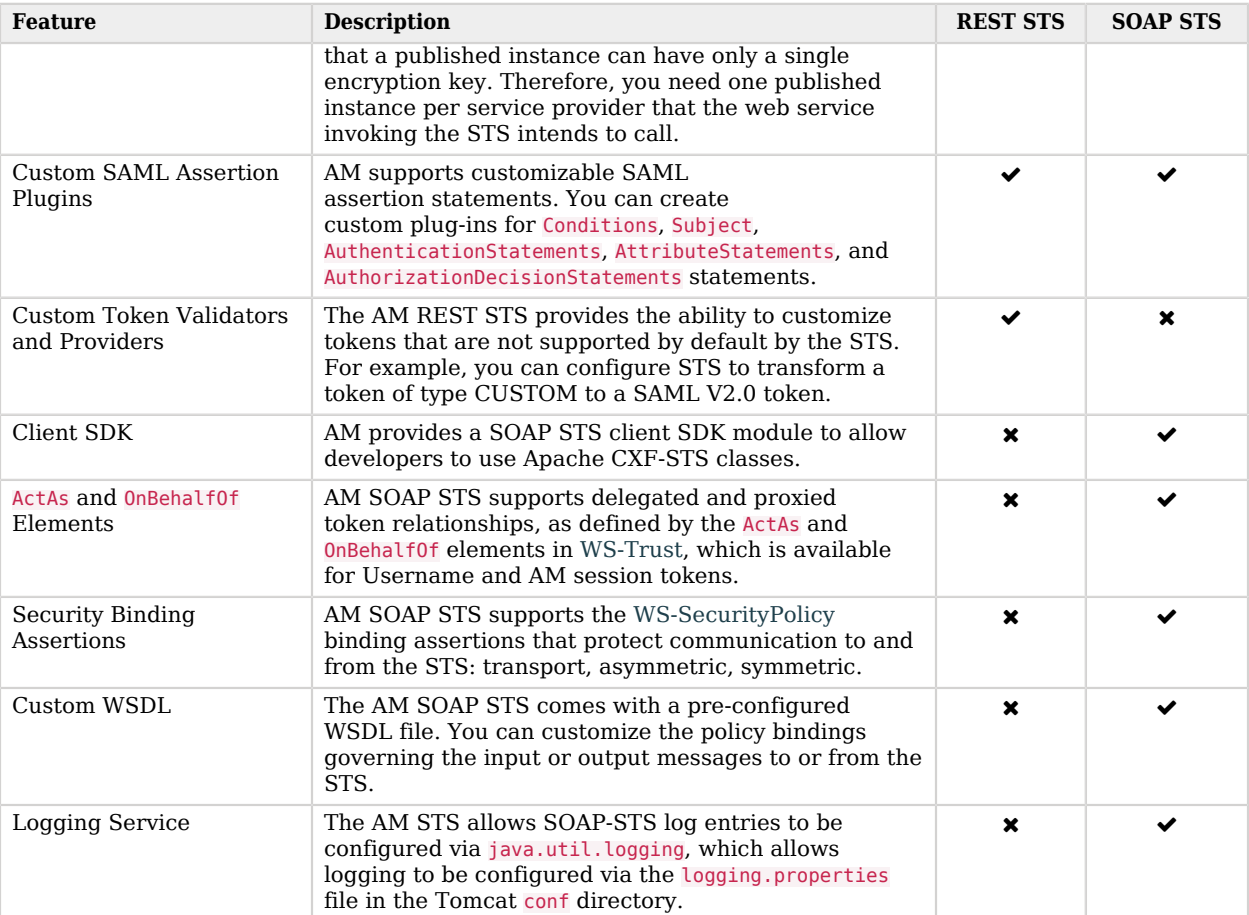

For more information about both implementations, see:

- ["About the SOAP STS"](#page-6-0)
- <span id="page-6-0"></span>• ["About the REST STS"](#page-12-0)

## About the SOAP STS

AM lets AM administrators publish WS-Trust 1.4-compliant STS instances, each with a distinct security policy configuration, and each issuing OpenID Connect (OIDC) v1.0 Tokens or SAML v2.0 (bearer, holder of key, and sender vouches) assertions.

The SOAP STS is deployed remotely from AM in a Tomcat or Jetty container. Deploying both the AM . war and the SOAP STS .war in the same container is not supported. The remotely-deployed SOAP STS

.war file authenticates to AM with SOAP STS agent credentials, and pulls the configuration state for all SOAP instances published in its realm, exposing WS-Trust-compliant SOAP web services based on this configuration state.

AM is the authentication authority for the STS instances and its configured data stores, which store the attributes that are included in OIDC tokens and generated SAML v2.0 assertions.

You can publish any number of SOAP STS instances programmatically, or by using the AM console. Each instance is published with a specific [WS-SecurityPolicy](http://docs.oasis-open.org/ws-sx/ws-securitypolicy/200702/ws-securitypolicy-1.2-spec-os.html) binding, which specifies:

- Type of supporting token that asserts the caller's identity.
- Manner in which the supporting token is protected (symmetric, asymmetric, or transport binding).

Each published SOAP STS instance is protected by a security policy binding, which specifies what type of token must be presented to assert the caller's identity (also known as the *supporting token*), and how this supporting token is protected. There are three protection schemes: transport, symmetric, and asymmetric:

- **Transport Binding Assertion**. Transport binding is used when the message is protected at the transport level, such as HTTPS, and thus requires no explicit enforcement at the security policy binding enforcement level. The SOAP keystore configuration allows a SOAP STS instance to be published referencing the keystore state necessary to enforce the symmetric and asymmetric bindings.
- **Symmetric Binding Assertion**. Symmetric binding is used when only one party needs to generate security tokens. In a symmetric binding, the client generates symmetric key state used to sign and encrypt messages, and encrypts this symmetric key state with the STS's public key, and includes the encrypted symmetric key in the request. Thus, the SOAP keystore configuration of a published STS instance, which is protected by the symmetric binding, must reference a keystore with the STS's PrivateKeyEntry, so that it may decrypt the symmetric key generated by the client.
- **Asymmetric Binding Assertion**. Asymmetric binding is used when both the client and the service both have security tokens. In an asymmetric binding, client requests are signed with the client's secret key, and encrypted with the STS's public key. STS responses are signed with the STS's private key and encrypted with the client's public key. The client's X.509 certificate is included in the request, so that the STS can validate the client's signature and encrypt responses to the client without requiring the presence of the client's X.509 certificate in the STS's keystore. However, the SOAP keystore configuration of a published STS instance protected by an asymmetric binding must reference a keystore with the STS's *PrivateKeyEntry*, which allows the STS to both: 1) sign messages from STS to client, and 2) decrypt messages from the client.

#### **Note**

The Decryption Key Alias in a SOAP STS instance's configuration corresponds to the PrivateKeyEntry.

The following bindings are available:

• UsernameToken over the Transport, Symmetric, and Asymmetric binding

- AM Session Token over the Transport and Unprotected binding
- X.509 certificates examples seen in [WS-SecurityPolicy Examples Version 1.0](http://docs.oasis-open.org/ws-sx/security-policy/examples/ws-sp-usecases-examples.html)

A SAML v2.0 assertion, defined in [SAML V2.0,](https://docs.oasis-open.org/security/saml/v2.0/saml-core-2.0-os.pdf) contains a Subject element that identifies the principal, which is the subject of the statements in the assertion. The subject element contains an identifier and zero or more SubjectConfirmation elements, which allows a relying party to verify the subject of the assertion with the entity with whom the relying party is communicating.

The SubjectConfirmation element contains a required Method attribute that specifies the URI identifying the protocol used to confirm the subject. The AM STS supports the following subject confirmation methods:

• **Holder of Key**. The holder of key subject confirmation method involves proving a relationship between the subject and claims. This is achieved by signing part of the SOAP message with a proof key sent in the SAML assertion. The additional proof key guards against any attempted man-inthe-middle attack by ensuring that the SAML assertion comes from the subject claiming to the be requestor.

URI: urn:oasis:names:tc:SAML:2.0:cm:holder-of-key

• **Sender Vouches**. The sender vouches subject confirmation method is used in cases where you have a proxy gateway that propagates the client identity via the SOAP messages on behalf of the client. The proxy gateway must protect the SOAP message containing the SAML assertion, so that the web service can verify that it has not been tampered with.

URI: urn:oasis:names:tc:SAML:2.0:cm:sender-vouches

• **Bearer**. The bearer subject confirmation method assumes that a trust relationship exists between the subject and the claims, and thus no keys are required when using a bearer token. No additional steps are required to prove or establish a relationship.

Since browser-based clients use bearer tokens and no keys are required, you must protect the SOAP message using a transport-level mechanism, such as SSL, as this is the only means to protect against man-in-the-middle attacks.

URI: urn:oasis:names:tc:SAML:2.0:cm:bearer

If you are interested in the SOAP STS, you should be familiar with the SOAP STS specifications:

- $\bullet$  [SAML V2.0](https://docs.oasis-open.org/security/saml/v2.0/saml-core-2.0-os.pdf)
- [SAML V2.0 Errata Composite](https://www.oasis-open.org/committees/download.php/35389/sstc-saml-profiles-errata-2.0-wd-06-diff.pdf)
- [Profiles for the OASIS Security Assertion Markup Language \(SAML\) V2.0](https://docs.oasis-open.org/security/saml/v2.0/saml-profiles-2.0-os.pdf)
- [OpenID Connect Core 1.0 incorporating errata set 1](https://openid.net/specs/openid-connect-core-1_0.html)
- [WS-Federation](http://docs.oasis-open.org/wsfed/federation/v1.2/ws-federation.html)
- [WS-Trust](http://docs.oasis-open.org/ws-sx/ws-trust/v1.4/ws-trust.html)
- [WS-SecurityPolicy](http://docs.oasis-open.org/ws-sx/ws-securitypolicy/200702/ws-securitypolicy-1.2-spec-os.html)
- [WS-SecurityPolicy Examples Version 1.0](http://docs.oasis-open.org/ws-sx/security-policy/examples/ws-sp-usecases-examples.html)
- [WS-Metadata Exchange](https://www.w3.org/TR/ws-metadata-exchange/)
- [UserNameToken](http://www.oasis-open.org/committees/download.php/16782/wss-v1.1-spec-os-UsernameTokenProfile.pdf)
- [X509Token](http://www.oasis-open.org/committees/download.php/16785/wss-v1.1-spec-os-x509TokenProfile.pdf)
- [SAMLTokenProfile](http://www.oasis-open.org/committees/download.php/16768/wss-v1.1-spec-os-SAMLTokenProfile.pdf)

<span id="page-9-0"></span>["Basic SOAP STS Model"](#page-9-0) illustrates a basic SOAP STS topology between a requestor, web service, and STS. The STS instance is set up with the identity provider, which has an existing trust relationship with the web service.

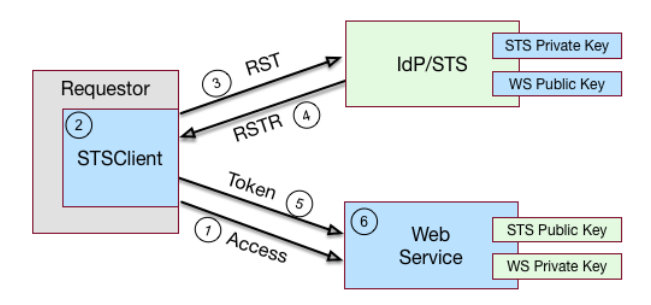

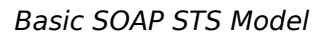

A basic SOAP STS process flow is as follows:

- 1. A requestor first accesses a protected resource for a web service. The requestor gets the web service's WSDL file, which specifies the policy requirements to access its services.
- 2. The requestor creates and configures an STSClient object whose main task is to contact the STS.
- 3. The STSClient contacts the STS to obtain its WSDL file. Each published STS instance exposes an API that is defined in its WSDL file. The WSDL file specifies the security policy bindings, which specify the type of token they must present to the API, and how this token is protected during transit.
- 4. The STSClient generates and sends a Request for Security Token (RST) to the STS. The RST specifies the what type of token is desired. The requestor's usernameToken is embedded in the SOAP envelope that contains the RST and is used for authentication.

The SOAP STS client SDK provides the classes, templates, and documentation to allow developers to set the state necessary to allow the Apache CXF runtime to generate the SOAP envelopt containing the RST, which satisfies the security policy bindings of the targeted STS.

5. The STS validates the requestor's usernameToken, creates an interim AM session, and optionally, creates a CTS token for the session. Upon successful authentication, the STS constructs a Request for Security Token Response (RSTR), signs the SAML v2.0 token, and embeds the token within the

RSTR. If STS is configured to invalidate the interim token, it does so. The STS sends a Request for Security Token Response (RSTR) to the STSClient.

- 6. The STSClient extracts the security token and sends it in the request's message header. The STSClient sends the message to the web service.
- 7. The web service extracts the SAML token and validates the signature to ensure that it came from the STS. The web service allows the user whose ID is specified in the SAML token to access its protected resource.
- 8. If a CTS token was created for the session, the web service can call the SOAP STS to invalidate the token and the corresponding AM session upon request.

### Supporting Delegated Relationships in SOAP STS

SOAP STS supports the ability to issue SAML assertions with the sender vouches subject confirmation method. Sender vouches are used in proxy deployments, such as a proxying gateway, where the gateway requests a SAML assertion with a sender vouches confirmation from the STS.

In this case, the requestor's credentials are set in the OnBehalfOf and ActAs elements in the request security token (RST) request included in the Issue invocation. The gateway calls the STS, and the gateway's credentials satisfy the security policy bindings protecting the STS. The presence of either the OnBehalfOf and ActAs elements together with a token type of SAML v2.0 and a key type of PublicKey triggers the issuance of a sender vouches SAML v2.0 assertion.

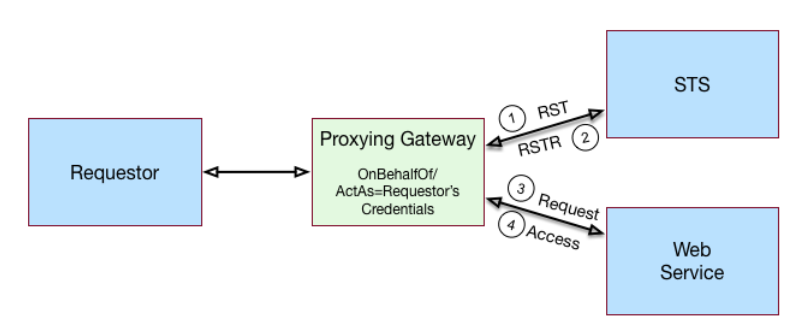

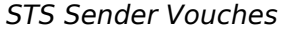

The STS runs token validators that validate the authenticity of the ActAs or OnBehalfOf token.

The SOAP STS configuration indicates whether token delegation relationships are supported in the STS in the ActAs and OnBehalfOf elements. If token delegation is supported, the configuration also indicates the token types that token validators use to validate the ActAs and OnBehalfOf token elements.

In the Request for Security Token (RST) invocation, Username and AM tokens are supported for the OnBehalfOf element. In addition, you can specify that the SOAP STS instance be deployed with a userspecified implementation of the token delegation handler interface, org.apache.cxf.sts.token.delegation. TokenDelegationHandler.

A default token delegation handler is used if no custom token delegation handler is configured. The default token delegation handler rejects the delegation relationship if the token principal set to null in the token delegation parameters (that is, TokenDelegationParameters), as this is the case when no token validators have validated the ActAs and OnBehalfOf token. Thus, if you want the STS instance to support the ActAs and OnBehalfOf elements, you must specify one of the two following configuration properties:

- The Delegation Relationships Supported property.
- One or more Delegated Token types. For example, AM or Username for which token validators are deployed to validate the ActAs or OnBehalfOf tokens and/or a custom token delegation handler.

#### **Note**

If you configure the Username token type as a delegated token type, AM uses the configuration in the Authentication Target Mappings property to authenticate Username tokens. AM SSO tokens require no special configuration in the Authentication Target Mappings property.

### Example Proxy Gateway STS Deployment

Suppose you want to deploy the SOAP STS to receive requests from a proxy gateway and issue SAML v2.0 assertions with sender vouches subject confirmation method. The gateway sends the SAML v2.0 assertion that asserts the identity of the gateway client and vouches for its identity.

Suppose the SOAP STS deployment has a security policy binding requiring the presentation of an X.509 certificate. This security policy binding can be satisfied by presenting the gateway's X.509 certificate. However, the SOAP STS-issued SAML v2.0 assertion should assert the identity of the gateway client that presents its identity to the gateway as either a  $\leq$ username, password $\geq$ combination or as an AM session.

In this case, the published SOAP STS would specify an X.509-based security policy, the delegation relationships to be supported, and whether both AM and Username token types should be supported. No custom token delegation handler need be specified.

Furthermore, the SOAP STS instance must be published with Authentication Target Mappings that specify how the Username token should be presented to AM's RESTful authentication context. The gateway code would then create a request for security token (RST) invocation using the classes in the openam-sts/openam-soap-sts/openam-soap-sts-client module, and include the gateway client's <username, password> or AM session state as the OnBehalfOf element. This setting allows the gateway to consume the SOAP STS to issue SAML v2.0 assertions with the sender vouches subject confirmation method, which asserts the identity of the gateway client corresponding to the presented <username, password> or AM session state.

If, at a later date, you want to exclude or blacklist some users from attaining SAML v2.0 assertions, regardless of their possession of valid <username, password> or AM session state, you can update the SOAP STS with the class name of a token delegation handler implementation, which would implement this blacklist functionality. The SOAP STS war file would have to be re-created with this

file in the classpath. The token delegation handler could reject the invocation for users or principals on the blacklist.

## <span id="page-12-0"></span>About the REST STS

AM's REST STS service issues OpenID Connect 1.0 or SAML v2.0 tokens for a single service provider. Each REST STS instance is configured with the following elements:

- **Issuer**. The issuer corresponds to the IDP EntityID.
- **SP EntityID**. The SP EntityID is used in the AudienceRestriction element of the Conditions statement of the issued assertion.
- **SP Assertion Consumer Service URL**. The SP assertion consumer service URL is used as the Recipient attribute of the subjectConfirmation element in the Subject statement, which is required for bearer assertions according to the [Web SSO profile.](https://docs.oasis-open.org/security/saml/v2.0/saml-profiles-2.0-os.pdf)

For signing and encryption support, each REST STS instance has a configuration state, which specifies the keystore location containing the signing and encryption keys:

- If *assertion signature* is configured, the keystore path and password must be specified, as well as the alias and password corresponding to the PrivateKey used to sign the assertion.
- If *assertion encryption* is configured, the keystore path and password must be specified, as well as the alias corresponding the SP's X509Certificate encapsulating the PublicKey used to encrypt the symmetric key used to encrypt the generated assertion.

Note that the keystore location can be specified via an absolute path on the local filesystem, or a path relative to the AM classpath. Either the entire assertion can be encrypted, or the NameID and/or AttributeStatement Attributes.

All statements constituting a SAML v2.0 assertion can be customized. For each REST STS instance, you can provide custom plug-ins for Conditions, Subject, AuthenticationStatements, AttributeStatements, and AuthorizationDecisionStatements. If you specify the custom plug-ins in the configuration state of the published REST STS instance, the custom classes are consulted to provide the specific statements. See the interfaces in the org.forgerock.openam.sts.tokengeneration.saml2.statements package for details.

Each REST STS instance must specify the authentication context (that is, AuthnContext) to be included in the AuthenticationStatements of the generated assertion. This AuthnContext allows the generated SAML v2.0 assertion to specify the manner in which the assertion's subject was authenticated. For a token transformation, this AuthnContext is a function of the input token type. By default, the following AuthnContext strings will be included in the SAML v2.0 assertion generated as part of the transformation of the following input token types:

- AM: urn:oasis:names:tc:SAML:2.0:ac:classes:PreviousSession
- Username Token and OpenID Connect Token: urn:oasis:names:tc:SAML:2. 0:ac:classes:PasswordProtectedTransport

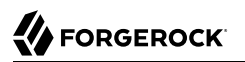

• X.509 Token: urn:oasis:names:tc:SAML:2.0:ac:classes:X509

Note that you can override these default mappings by implementing the org.forgerock.openam.sts. token.provider.AuthnContextMapper interface, and specifying the name of this implementation in the configuration of the published REST STS instance.

If you are interested in the REST STS, you should be familiar with the following specifications before setting up your deployment:

- [SAML V2.0](https://docs.oasis-open.org/security/saml/v2.0/saml-core-2.0-os.pdf)
- [SAML V2.0 Errata Composite](https://www.oasis-open.org/committees/download.php/35389/sstc-saml-profiles-errata-2.0-wd-06-diff.pdf)
- [Profiles for the OASIS Security Assertion Markup Language \(SAML\) V2.0](https://docs.oasis-open.org/security/saml/v2.0/saml-profiles-2.0-os.pdf)
- [OpenID Connect Core 1.0 incorporating errata set 1](https://openid.net/specs/openid-connect-core-1_0.html)

<span id="page-13-0"></span>["Basic REST STS Model"](#page-13-0) illustrates a simple REST STS topology between a requestor, web service, and STS. The STS instance is set up with the identity provider, which has an existing trust relationship with the web service. The difference between the REST STS versus the SOAP STS is that REST STS does not strictly follow the WS-Trust specification for input token and output token formats. However, the REST STS provides a simpler means to deploy an STS instance, compared to that of the SOAP STS.

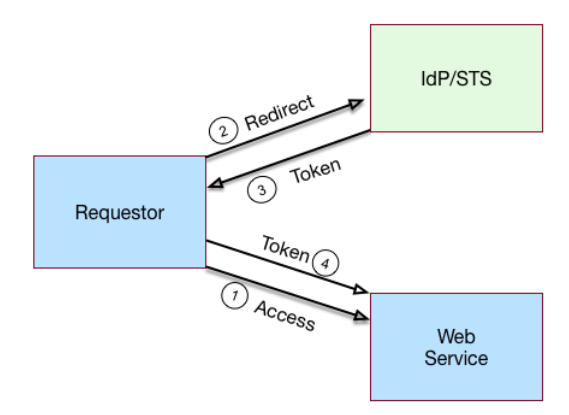

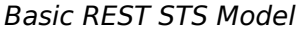

A simple REST STS process flow is as follows:

- 1. A requestor makes an access request to a web resource.
- 2. The web service redirects the requestor to the STS.
- 3. The requestor sends an HTTP(S) POST to the STS endpoint. The request includes credentials, token input type, and desired token output type. An example curl request is shown below:

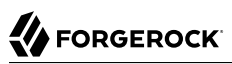

```
$ curl \lambda--request POST \
--header "Content-Type: application/json" \
--data '{
     "input_token_state": {
         "token_type": "USERNAME",
         "username": "demo",
         "password": "Ch4ng31t"
     },
     "output_token_state": {
         "token_type": "SAML2",
         "subject_confirmation": "BEARER"
     }
}' \
https://openam.example.com:8443/openam/rest-sts/username-transformer?_action=translate
```
Or, you can run a command for an OIDC token:

```
$ curl \
--request POST \
--header "Content-Type: application/json" \
--data '{
     "input_token_state": {
         "token_type": "USERNAME",
         "username": "demo",
         "password": "Ch4ng31t"
     },
     "output_token_state": {
         "token_type": "OPENIDCONNECT",
         "nonce":"12345678",
         "allow_access":true
     }
}' \
https://openam.example.com:8443/openam/rest-sts/username-transformer?_action=translate
```
- 4. The STS validates the signature, decodes the payload, and verifies that the requestor issued the transaction. The STS validates the requestor's credentials, creates an interim AM session, and optionally, creates a CTS token for the session. The STS then issues a token to the requestor. If STS is configured to invalidate the interim AM session, it does so. The requestor gets redirected to the web service.
- 5. The requestor presents the token to the web service. The web service validates the signature, decodes the payload, and verifies that the requestor issued the request. It then extracts and validates the token and processes the request.
- 6. If a CTS token was created for the session, the web service can call the REST STS to invalidate the token and the corresponding AM session upon request.

### Validating Input Tokens

STS token transformations validate input tokens before generating output tokens. STS uses AM authentication modules and chains to perform token validation. When deploying STS, you must configure AM authentication so that it can validate input tokens.

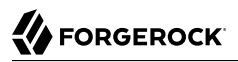

This section describes authentication configuration requirements for username, X.509, and OpenID Connect tokens. No special authentication configuration is required when using AM session tokens as the input tokens in token transformations.

Because REST STS instances are not part of a secure framework like WS-Trust 1.4, this section also mentions security issues you should consider when sending tokens across a network to a REST STS instance.

In addition to configuring AM authentication to support input token validation, you must identify the authentication module or chain to be used to validate each input token type. To do so, configure the Authentication Target Mappings property in the STS instance configuration. For more information about this property, see "*[Reference](#page-33-0)*".

### Validating Username Tokens

Username tokens passed to a REST STS instance contain the username/password combination in cleartext. Tokens can be validated using any module type that supports username/password authentication, including Data Store, LDAP, and so forth.

With usernames and passwords in cleartext, be sure to configure your deployment with an appropriate level of security. Deploy REST STS instances that support input username token transformations on TLS.

### Validating X.509 Certificate Tokens

REST STS instances can obtain X.509 certificates used as input tokens in two ways:

- From the header key defined in the REST STS instance's Client Certificate Header Key property. In this case, STS also confirms that the request came from a host specified in the Trusted Remote Hosts property.
- From the javax.servlet.request.X509Certificate attribute in the ServletRequest. The REST STS instance obtains the X.509 certificate from the ServletRequest if no header key is configured in the Client Certificate Header Key property.

The AM Certificate module authenticates the X.509 certificate input token. The module optionally performs certificate revocation list (CRL) or Online Certificate Status Protocol (OCSP) checking, and can optionally check to see that the specified certificate is in a LDAP datastore.

If certificates are passed to REST STS using HTTP headers, you must configure the Trusted Remote Hosts and Http Header Name for Client Certificate properties in the Certificate module to match your REST STS instance's configuration.

### Validating OpenID Connect Tokens

To validate OpenID Connect input tokens, a REST STS instance must reference an OpenID Connect id token bearer authentication module in the Authentication Target Mappings property.

Configure the authentication module as follows:

- Specify a header in the Name of header referencing the ID Token property. The REST STS instance's Target Authentication Mapping property must reference the same header.
- Specify the issuer name in the Name of OpenID Connect ID Token Issuer property, and configure the token issuer's discovery URL, JWK URL or, client secret in the OpenID Connect validation configuration value property.
- If incoming OpenID Connect tokens contain azp claims, specify valid claims in the List of accepted authorized parties property.
- If incoming OpenID Connect tokens contains aud claims, specify the valid claim in the Audience property.
- Configure attribute mappings so that JWK claims map to attributes in the AM user store.

For more information about OpenID Connect id token bearer authentication module properties, see "OpenID Connect id\_token bearer Module" in the *Authentication and Single Sign-On Guide*.

#### **Note**

SOAP STS instances do not accept OpenID Connect tokens as input tokens in token transformations.

## <span id="page-17-0"></span>**Chapter 2** Configuring STS Instances

You configure STS *instances* to perform one or more token transformations. Each instance provides configuration details about how SAML v2.0 and/or OpenID Connect output tokens are encrypted or signed. Deployments that support multiple SAML v2.0 and/or OpenID Connect service providers require multiple STS instances.

When you publish an STS instance, you create an STS instance with a given configuration. You can publish instances either using the AM console or the REST API.

When you publish a REST STS instance, AM exposes a REST endpoint for accessing the instance, and the instance is immediately available for use to callers.

#### **Caution**

The SOAP STS service is deprecated, and will be removed in a future release. Installing instances of this service is not supported.

### <span id="page-17-1"></span>Configuring the REST STS

To implement the REST STS using the AM console, add one or more REST STS instances to your AM deployment.

To configure a REST STS instance using the AM console, go to Realms > *Realm Name* > STS > REST STS Instances, and then click Add.

See ["REST STS Configuration Properties"](#page-37-0) for detailed information about STS configuration properties.

#### **Tip**

You can also publish REST STS instances programmatically. AM provides a Publish Service, which is a collection of endpoints you can use to publish instances instead of accessing the AM console.

For more information, see ["Publishing REST STS Instances".](#page-35-0)

### <span id="page-18-0"></span>**Chapter 3** Consuming SOAP STS Instances

You consume a SOAP STS instance by sending it SOAP messages to the instance's endpoint, or by calling it using the AM SOAP STS client SDK.

## <span id="page-18-1"></span>SOAP STS Instance URL

SOAP STS instances' URLs are comprised of the following parts:

- The SOAP STS deployment context
- The string sts
- The realm in which the REST STS instance is configured
- The deployment URL element, which is one of the configuration properties of an STS instance

The SOAP STS deployment context comprises the base URL of the web container to which the SOAP STS .war file is deployed, and the deployment web application name.

For example, a SOAP STS instance configured in the realm myRealm with the deployment URL element soap-username-transformer and the a deployment web application name openam-soap-sts would expose a URL similar to https://soap-sts-host.com:8443/openam-soap-sts/sts/myRealm/soap-username-transformer.

The WSDL for the service would be available at https://soap-sts-host.com:8443/openam-soap-sts/sts/ myRealm/soap-username-transformer?wsdl.

### <span id="page-18-2"></span>Consuming SOAP STS Instances Using SOAP Messages

Because an AM SOAP STS instance is a WS-Trust 1.4-compliant security token service, users can consume the instance by sending it standard WS-Trust 1.4 SOAP STS framework messages, such as RequestSecurityToken messages, passed as the payload to WSDL ports that are implemented by the security token services.

For more information about WS-Trust 1.4 security token services, see the [WS-Trust 1.4 specification](http://docs.oasis-open.org/ws-sx/ws-trust/v1.4/ws-trust.html).

### <span id="page-19-0"></span>Consuming SOAP STS Instances Using the SOAP STS Client SDK

You can consume an AM SOAP STS instance by calling it using the AM SOAP STS client SDK.

The SOAP STS client SDK is based on classes in [Apache CXF](http://cxf.apache.org), an open source service framework. Apache CXF provides the [org.apache.cxf.ws.security.trust.STSClient](http://cxf.apache.org/javadoc/latest) class, which encapsulates consumption of a SOAP STS service. However, using this class requires considerable expertise.

The SOAP STS client SDK makes it easier to consume AM SOAP STS instances than using Apache CXF for the following reasons:

- The org.forgerock.openam.sts.soap.SoapSTSConsumer class in the AM SOAP STS client SDK wraps the Apache CXF class org.apache.cxf.ws.security.trust.STSClient, providing a higher level of abstraction that makes consumption of SOAP STS instances easier to achieve.
- The SoapSTSConsumer class' issueToken, validateToken, and cancelToken methods provide the three fundamental operations exposed by SOAP STS instances. Supporting classes facilitate the creation of state necessary to invoke these methods.
- Classes in the SDK provide logic to allow AM session tokens to be presented in order to satisfy the security policy bindings that mandate AM sessions as supporting tokens. The STS client obtains secret password state—keystore entry passwords and aliases, username token credential information, and so forth—from a callback handler. The SoapSTSConsumerCallbackHandler class provides the means to create a callback handler initialized with state that will be encountered when consuming SOAP STS instances. The SoapSTSConsumerCallbackHandler instance can be passed to an STS client. The TokenSpecification class provides a way to create the varying token state necessary to obtain specific tokens and create any necessary supporting state.

You can use the classes in the SOAP STS client SDK as is, or you can tailor them to your needs. For more information about the SOAP STS client SDK classes, see the source code and the Javadoc.

The SOAP STS client SDK is not part of the AM client SDK.  $^1$  To use the SOAP STS client SDK, you must compile the source code for the SOAP STS client SDK and create a .jar file.

#### *To Build the SOAP STS Client SDK*

- 1. Download the AM source code.
- 2. Change to the openam-sts/openam-soap-sts directory.
- 3. Run the mvn install command.
- 4. Locate the openam-soap-sts-client-7.1.4.jar file in the openam-sts/openam-soap-sts/openam-soap-stsclient/target directory.

 $^1$  The SOAP STS client SDK has a dependency on Apache CXF classes, which are not present in the AM API.

## <span id="page-20-0"></span>**Chapter 4** Consuming REST STS Instances

<span id="page-20-1"></span>You consume a REST STS instance by sending REST API calls to the instance's endpoint.

## REST STS Instance Endpoint

REST STS instances' endpoints are comprised of the following parts:

- The AM context
- The string rest-sts
- The realm in which the REST STS instance is configured
- The deployment URL element, which is one of the configuration properties of an STS instance

For example, a REST STS instance configured in the realm myRealm with the deployment URL element username-transformer exposes the endpoint /rest-sts/myRealm/username-transformer.

## <span id="page-20-2"></span>JSON Representation of Token Transformations

Token transformations are represented in JSON as follows:

```
{
   "input_token_state": {
     "token_type": "INPUT_TOKEN_TYPE"
     ... INPUT_TOKEN_TYPE_PROPERTIES ...
   },
    "output_token_state": {
     "token_type": "OUTPUT_TOKEN_TYPE"
     ... OUTPUT_TOKEN_TYPE_PROPERTIES ...
   }
}
```
REST STS supports the following token types and properties:

### **Input token types**

• USERNAME

Requires the username and password properties.

#### • OPENAM

Requires the session id property, with an SSO token as its value.

#### • X509

No properties are required, because input X.509 tokens are presented either in HTTP headers or by using TLS. For more information about X.509 tokens, see the configuration details for the Authentication Target Mappings and Client Certificate Header Key properties in ["REST STS](#page-37-0) [Configuration Properties".](#page-37-0)

• OPENIDCONNECT

Requires the oidc id token property, with the OpenID Connect token as its value.

#### **Output token types**

• SAML2

Requires the subject confirmation property, the value of which determines the <saml:ConfirmationMethod> element for the generated SAML v2.0 assertion. Valid values are BEARER, SENDER VOUCHES, and HOLDER OF KEY.

When generating an assertion with a holder-of-key subject confirmation method, the proof token state property is required. The value for this property is an object that contains the base64EncodedCertificate property.

• OPENIDCONNECT

Requires the nonce and allow access properties.

The following are examples of JSON payloads that define REST STS token transformations:

1. Transform a username token to a SAML v2.0 token with the bearer subject confirmation method:

```
{
  "input token state": {
     "token_type": "USERNAME",
     "username": "demo",
     "password": "Ch4ng31t"
   },
  "output token state": {
    "token_type": "SAML2",
     "subject_confirmation": "BEARER"
   }
}
```
2. Transform an X.509 token to a SAML v2.0 token with the sender vouches subject confirmation method:

```
{
   "input_token_state": {
    "token_type": "X509"
   },
   "output_token_state": {
     "token_type": "SAML2",
     "subject_confirmation": "SENDER_VOUCHES"
   }
}
```
3. Transform an OpenID Connect token to a SAML v2.0 token with the holder-of-key subject confirmation method:

```
{
   "input_token_state": {
    "token_type": "OPENIDCONNECT",
     "oidc_id_token": "eyAiYWxQ.euTNnNDExNTkyMjEyIH0.kuNlKwyvZJqaC8EYpDyPJMiEcII"
   },
  "output token state": {
    "token_type": "SAML2",
     "subject_confirmation": "HOLDER_OF_KEY",
     "proof_token_state": {
       "base64EncodedCertificate": "MIMbFAAOBjQAwgYkCgYEArSQ...c/U75GB2AtKhbGS5pimrW0Y0Q=="
      }
   }
}
```
4. Transform an AM SSO token to an OpenID Connect token:

```
{
   "input_token_state": {
    "token type": "OPENAM",
     "session_id": "AQIC5wM2...TMQAA*"
   },
   "output_token_state": {
     "token_type": "OPENIDCONNECT",
     "nonce": "471564333",
     "allow_access": true
   }
}
```
For more examples of JSON payloads that you can send to REST STS instances, see the comments in the sample code in ["Java Example".](#page-24-0)

## <span id="page-22-0"></span>Command-Line Example

You can use the **curl** command to quickly verify that a published REST STS instance operates as expected.

For example, if you publish a REST instance with a deployment URL element username-transformer that supports username to SAML v2.0 bearer assertion token transformation, you can perform an HTTP POST to the /rest-sts/username-transformer endpoint, setting the action parameter to translate as follows:

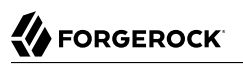

```
$ curl \
--request POST \
--header "Content-Type: application/json" \
--data '{
     "input_token_state": {
         "token_type": "USERNAME",
         "username": "demo",
         "password": "Ch4ng31t"
     },
     "output_token_state": {
         "token_type": "SAML2",
         "subject_confirmation": "BEARER"
     }
}' \
https://openam.example.com:8443/openam/rest-sts/username-transformer?_action=translate
{
   "issued_token":
      "<saml:Assertion
        xmlns:saml=\"urn:oasis:names:tc:SAML:2.0:assertion\"
        Version=\"2.0\"
        ID=\"s2c51ebd0ad10aae44fb76e4b400164497c63b4ce6\"
        IssueInstant=\"2016-03-02T00:14:47Z\">\n
        <saml:Issuer>saml2-issuer</saml:Issuer>
        <saml:Subject>\n
         <saml:NameID
          Format=\"urn:oasis:names:tc:SAML:1.1:nameid-format:emailAddress\">demo
         </saml:NameID>
         <saml:SubjectConfirmation
          Method=\"urn:oasis:names:tc:SAML:2.0:cm:bearer\">\n
          <saml:SubjectConfirmationData
           NotOnOrAfter=\"2016-03-02T00:24:47Z\" >
          </saml:SubjectConfirmationData>
         </saml:SubjectConfirmation>\n
        </saml:Subject>
        <saml:Conditions
         NotBefore=\"2016-03-02T00:14:47Z\"
         NotOnOrAfter=\"2016-03-02T00:24:47Z\">\n
         <saml:AudienceRestriction>\n
          <saml:Audience>saml2-issuer-entity</saml:Audience>\n
         </saml:AudienceRestriction>\n</saml:Conditions>\n
         <saml:AuthnStatement
          AuthnInstant=\"2016-03-02T00:14:47Z\">
          <saml:AuthnContext>
           <saml:AuthnContextClassRef>
            urn:oasis:names:tc:SAML:2.0:ac:classes:PasswordProtectedTransport
           </saml:AuthnContextClassRef>
          </saml:AuthnContext>
         </saml:AuthnStatement>
        </saml:Assertion>\n"
}
```
The iPlanetDirectoryPro header is required and should contain the SSO token of an administrative user, such as amAdmin, who has access to perform the operation.

## <span id="page-24-0"></span>Java Example

The RestSTSConsumer.java sample code provides an example of how to consume a published REST STS instance programmatically. Tailor this example as required to provide programmatic consumption of your own REST STS instances.

#### **Tip**

For information on downloading and building AM sample source code, see [How do I access and build the](https://backstage.forgerock.com/knowledge/kb/article/a47487197) [sample code provided for AM \(All versions\)?](https://backstage.forgerock.com/knowledge/kb/article/a47487197) in the *Knowledge Base*.

You can find the STS code examples under /path/to/openam-samples-external/sts-example-code.

#### **Important**

The sample code referenced in this section is *not* compilable, because it uses classes that are not available publicly. The code provides patterns to developers familiar with the problem domain and is intended only to assist developers who want to programmatically consume REST STS instances.

## <span id="page-25-0"></span>**Chapter 5** Querying, Validating, and Canceling Tokens

Both REST and SOAP STS instances support *token persistence*, which is the ability to store tokens issued for the STS instance in the Core Token Service (CTS). You enable token persistence for both REST and SOAP STS instances' configuration under Realms > *Realm Name* > STS > *STS Instance Name* > General Configuration > Persist Issued Tokens in Core Token Store. Tokens are saved in the CTS for the duration of the token lifetime, which is a configuration property for STS-issued SAML v2.0 and OpenID Connect tokens. Tokens with expired durations are periodically removed from the CTS.

With token persistence enabled for an STS instance, AM provides the ability to query, validate, and cancel tokens issued for the instance:

- *Querying tokens* means listing tokens issued for an STS instance or for a user.
- *Validating a token* means verifying that the token is still present in the CTS.
- <span id="page-25-1"></span>• *Cancelling a token* means removing the token from the CTS.

### Invoking the sts-tokengen Endpoint

The sts-tokengen endpoint provides administrators with the ability to query and cancel tokens issued *for both REST and SOAP STS instances* using REST API calls.

When using the sts-tokengen endpoint, be sure to provide the token ID for an AM administrator, such as amAdmin, as the value of a header whose name is the name of the SSO token cookie, by default iPlanetDirectoryPro.

### Querying Tokens

List tokens issued for an STS instance by using the queryFilter action in an HTTP GET call to the ststokengen endpoint with the /sts-id argument.

The following example lists all the tokens issued for the username-transformer STS instance. The results show that AM has issued two OpenID Connect tokens for the demo user for the username-transformer STS instance:

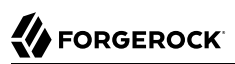

```
$ curl \
--request GET \
--header "iPlanetDirectoryPro: AQIC5..." \
https://openam.example.com:8443/openam/sts-tokengen?_queryFilter=\/sts_id+eq+\'username-transformer\'
{
     "result":[
         {
             "_id":"B663D248CE4C3B63A7422000B03B8F5E0F8E443B",
             "_rev":"",
             "token_id":"B663D248CE4C3B63A7422000B03B8F5E0F8E443B",
             "sts i\overline{d}":"username-transformer",
             "principal_name":"demo",
             "token_type":"OPENIDCONNECT",
             "expiration_time":1459376096
 },
 {
             "_id":"7CB70009970D1AAFF177AC2A08D58405EDC35DF5",
             "_rev":"",
             "token_id":"7CB70009970D1AAFF177AC2A08D58405EDC35DF5",
              "sts_id":"username-transformer",
              "principal_name":"demo",
             "token_type":"OPENIDCONNECT",
              "expiration_time":1459376098
         }
     ],
     "resultCount":2,
     "pagedResultsCookie":null,
     "totalPagedResultsPolicy":"NONE",
     "totalPagedResults":-1,
     "remainingPagedResults":-1
}
```
List tokens issued for a particular user with the queryFilter action in an HTTP GET call to the ststokengen endpoint with the /token-principal argument.

The following example lists all the tokens issued for the demo user. The results show that AM has issued two OpenID Connect tokens:

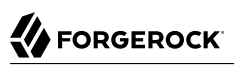

```
$ curl \
--request GET \
--header "iPlanetDirectoryPro: AQIC5..." \
https://openam.example.com:8443/openam/sts-tokengen?_queryFilter=\/token_principal+eq+\'demo\'
{
     "result":[
         {
              "_id":"B663D248CE4C3B63A7422000B03B8F5E0F8E443B",
              "_rev":"",
             "token_id":"B663D248CE4C3B63A7422000B03B8F5E0F8E443B",
             "sts i\overline{d}": "username-transformer",
              "principal_name":"demo",
              "token_type":"OPENIDCONNECT",
              "expiration_time":1459376096
         },
 {
             "_id":"7CB70009970D1AAFF177AC2A08D58405EDC35DF5",
             "rev":""
              "token_id":"7CB70009970D1AAFF177AC2A08D58405EDC35DF5",
              "sts_id":"username-transformer",
              "principal_name":"demo",
              "token_type":"OPENIDCONNECT",
              "expiration_time":1459376098
         }
     ],
     "resultCount":2,
     "pagedResultsCookie":null,
     "totalPagedResultsPolicy":"NONE",
     "totalPagedResults":-1,
     "remainingPagedResults":-1
}
```
### Cancelling Tokens

Cancel tokens by making an HTTP DELETE call to the sts-tokengen/*token\_id* endpoint:

```
$ curl \
--request DELETE \
--header "iPlanetDirectoryPro: AQIC5..." \
https://openam.example.com:8443/openam/sts-tokengen/B663D248CE4C3B63A7422000B03B8F5E0F8E443B
{
     "_id":"B663D248CE4C3B63A7422000B03B8F5E0F8E443B",
     "_rev":"B663D248CE4C3B63A7422000B03B8F5E0F8E443B",
     "result":"token with id B663D248CE4C3B63A7422000B03B8F5E0F8E443B successfully removed."
}
```
### <span id="page-27-0"></span>Validating and Cancelling Tokens by Invoking a REST STS Instance

REST STS users can validate and cancel tokens by making an HTTP POST call to a REST STS instance's endpoint.

To validate a token, use the validate action. The following example validates an OpenID Connect token previously issued by the username-transformer REST STS instance:

```
$ curl \
--request POST \
--header "iPlanetDirectoryPro: AQIC5..." \
--header "Content-Type: application/json" \
--data '{
     "validated_token_state": {
         "token_type": "OPENIDCONNECT",
         "oidc_id_token": "eyAidHlwIjogIkpXVCIsIC..."
     }
}' \
https://openam.example.com:8443/openam/rest-sts/username-transformer?_action=validate
{
     "token_valid":true
}
```
To cancel a token, use the cancel action. The following example cancels an OpenID Connect token previously issued by the username-transformer REST STS instance:

```
$ curl \
--request POST \
--header "iPlanetDirectoryPro: AQIC5..." \
--header "Content-Type: application/json" \
--data '{
     "cancelled_token_state": {
         "token_type": "OPENIDCONNECT",
         "oidc_id_token": "eyAidHlwIjogIkpXVCIsIC..."
 }
}' \
 https://openam.example.com:8443/openam/rest-sts/username-transformer?_action=cancel
{
     "result":"OPENIDCONNECT token cancelled successfully."
}
```
### <span id="page-28-0"></span>Validating and Cancelling Tokens by Invoking a SOAP STS Instance

The source code for the validateToken and cancelToken methods in the org.forgerock.openam.sts.soap. SoapSTSConsumer class provides information needed to construct WS-Trust 1.4-compliant calls for validating and cancelling tokens.

Locate the org.forgerock.openam.sts.soap.SoapSTSConsumer class under openam-sts/openam-soap-sts/openamsoap-sts-client in the AM source code.

### <span id="page-29-0"></span>**Chapter 6** Supporting Custom Token Types

AM supports token transformations to and from a variety of token types, including username, SAML v2.0, OpenID Connect, and X.509. In addition to these supported token types, REST STS instances can use custom token types as the input or output token, or both, in a token transformation. When you configure a REST STS instance to support a token transformation that takes a custom token type, you can also configure a custom validator and provider class for the custom token type. AM uses custom validator classes to validate custom tokens and custom provider classes to produce custom tokens.

#### **Tip**

For information on downloading and building AM sample source code, see [How do I access and build the](https://backstage.forgerock.com/knowledge/kb/article/a47487197) [sample code provided for AM \(All versions\)?](https://backstage.forgerock.com/knowledge/kb/article/a47487197) in the *Knowledge Base*.

You can find the STS code examples under /path/to/openam-samples-external/sts-example-code.

Specify custom token validator and provider classes in the AM console by configuring the Custom Token Validators and Custom Token Providers properties under Realms > *Realm Name* > STS > *REST STS Instance Name*.

A custom validator class can be used in transformations that produce standard STS output tokens, such as SAML v2.0 tokens or OpenID Connect tokens, and in transformations that produce custom output token types.

A custom provider class can be used in token transformations that take standard STS input tokens, such as username tokens or AM SSO tokens, and in transformations that take custom input token types.

Before a REST STS instance can use a custom token type validator or provider class, you must bundle the class into the AM .war file and restart AM.

AM invokes a single instance of a validator or provider class to run all concurrently dispatched token transformations that use the custom token type. Because there is only a single instance of the class, you must code custom validator and provider classes to be thread-safe.

### <span id="page-29-1"></span>Developing Custom Token Type Validator Classes

To create a custom token type validator class, implement the org.forgerock.openam.sts.rest.token. validator.RestTokenTransformValidator class.

Custom token type validator classes implement the validateToken method. This method takes a RestTokenValidatorParameters object as input. Note that the generic type of RestTokenValidatorParameters is org.forgerock.json.fluent.JsonValue. As a result of using this type, custom validator classes can access the JSON representation of the input token passed to the REST STS instance in the input token state JSON key.

The validateToken method returns an org.forgerock.openam.sts.rest.token.validator. RestTokenTransformValidatorResult object. At a minimum, this object contains the AM SSO token corresponding to the validated principal. It can also contain additional information specified as a JSON value, allowing a custom validator to pass extra state to a custom provider in a token transformation.

### <span id="page-30-0"></span>Developing Custom Token Type Provider Classes

To create a custom token type provider class, implement the org.forgerock.openam.sts.rest.token. provider.RestTokenProvider class.

Custom token type provider classes implement the createToken method. This method takes an org. forgerock.openam.sts.rest.token.provider.CustomRestTokenProviderParameters object as input. This object gives the custom provider access to the following information:

- The principal returned by the RestTokenTransformValidator
- The AM SSO token corresponding to the validated principal
- Any additional state returned in the RestTokenValidatorResult object
- The type of input token validated by the RestTokenTransformValidator in the token transformation
- The JsonValue corresponding to this validated token, as specified by the input token state object in the transformation request
- The JsonValue corresponding to the token output state object specified in the token transformation request (which can provide additional information pertinent to the creation of the output token)

The createToken method returns a string representation of the custom token in a format that can be transmitted across HTTP in JSON. It should be base64-encoded if binary.

### <span id="page-30-1"></span>Using Custom Token Type Validators and Providers

This section provides an example of how to use custom token type validators and providers.

The example assumes that you already configured a token transformation by completing the following tasks:

• Implementing the RestTokenTransformValidator interface to create a custom token type validator

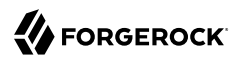

- Implementing the RestTokenProvider interface to create a custom token type provider
- Bundling the two classes into the AM .war file
- Restarting AM
- Publishing a REST STS instance with a custom token type named CUSTOM, specifying the custom validator and provider classes in the instance's configuration

To transform a CUSTOM token to an OpenID Connect token, you might specify a JSON payload similar to the following:

```
{
      "input_token_state":
          {
               "token_type": "CUSTOM",
               "extra_stuff": "very_useful_state"
          },
      "output_token_state":
\overline{\mathcal{L}} "token_type": "OPENIDCONNECT",
               "nonce": "1234",
               "allow_access": true
          }
}
```
With the preceding JSON payload, AM passes a JsonValue instance to the validateToken method of the custom token type validator class as follows:

```
{
     "token_type": "CUSTOM",
     "extra_stuff": "very_useful_state"
}
```
To transform a username token to a CUSTOM token, you might specify a JSON payload similar to the following:

```
{
     "input_token_state":
         {
              "token_type": "USERNAME",
              "username": "unt_user17458687",
              "password": "password"
         },
     "output_token_state":
         {
              "token_type": "CUSTOM",
              "extra_stuff_for_custom": "some_useful_information"
         }
}
```
With the preceding JSON payload, AM passes the following information to the createToken method of the custom token type provider:

{

}

{

}

- The principal returned by the USERNAME token validator: unt user17458687.
- The AM SSO token corresponding to this authenticated principal.
- Additional state returned by the token validator, if any. Because the USERNAME token validator does not return any additional state, the additional state for this example would be null.
- The input token type: CUSTOM
- A JsonValue representation of the following:

```
 "token_type": "USERNAME",
 "username": "unt_user17458687",
 "password": "password"
```
• A JsonValue representation of the following:

```
 "token_type": "CUSTOM",
 "extra_stuff_for_custom": "some_useful_information"
```
To transform a CUSTOM token to a CUSTOM token, you might specify a JSON payload similar to the following:

```
{
     "input_token_state":
 {
             "token_type": "CUSTOM",
             "extra_stuff": "very_useful_state"
         },
     "output_token_state":
 {
             "token_type": "CUSTOM",
             "extra_stuff_for_custom": "some_useful_information"
         }
}
```
The input to the custom validator and provider would be similar to the preceding examples, with the possible addition of any additional state that the custom validator returned from the validateToken method.

### <span id="page-33-0"></span>**Chapter 7** Reference

This reference section covers configuration settings for AM's Security Token Service.

This section covers the following settings:

- ["The Publish Service"](#page-33-1)
- ["REST STS Configuration Properties"](#page-37-0)
- ["SOAP STS Configuration Properties"](#page-39-0)
- <span id="page-33-1"></span>• ["Shared STS Configuration Properties"](#page-43-0)

### The Publish Service

To publish an STS instance, perform an HTTP POST on the /sts-publish/rest endpoint, specifying the  $\_$ action=create parameter in the URL.

For example, you could publish a REST STS instance named username-transformer in the Top Level Realm as follows:

```
$ curl \
--request POST \
--header "iPlanetDirectoryPro: AQIC5..." \
--header "Content-Type: application/json" \
--data '{
     "invocation_context": "invocation_context_client_sdk",
     "instance_state":
     {
         "saml2-config":
         {
              "issuer-name":"saml2-issuer",
              ...
         },
         "deployment-config":
 {
             "deployment-url-element":"username-transformer",
             "deployment-realm":"/",
              ...
         },
         "persist-issued-tokens-in-cts":"false",
         "supported-token-transforms":[{
             "inputTokenType":"USERNAME",
```

```
 "outputTokenType":"OPENIDCONNECT",
              "invalidateInterimOpenAMSession":false
         }],
          "oidc-id-token-config":{
              "oidc-issuer":"test",
              ...
         }
     }
}' \
https://openam.example.com:8443/openam/sts-publish/rest?_action=create
{
   "_id":"username-transformer",
   "_rev":"21939129",
   "result":"success",
   "url_element":"username-transformer"}
}
```
The instance\_state object in the JSON payload represents the STS instance's configuration. For a complete example of an instance state object, see the sample code for the RestSTSInstancePublisher class in ["Publishing REST STS Instances"](#page-35-0).

Accessing the sts-publish endpoint requires administrative privileges. Authenticate as an AM administrative user, such as amAdmin, before attempting to publish an STS instance.

In addition to publishing instances, the sts-publish endpoint can also return the configuration of an STS instance when you perform an HTTP GET on endpoint for the instance, such as /sts-publish/ rest/*realm*/*deployment-URL-element*.

In the endpoint, *deployment-URL-element* is the value of the STS instance's deployment URL element —one of the instance's configuration properties. *realm* is the realm in which the instance has been configured.

For example, you could obtain the configuration of a REST STS instance configured in the Top Level Realm with the deployment URL element username-transformer as follows:

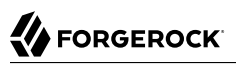

```
$ curl \
--request GET \
--header "iPlanetDirectoryPro: AQIC5..." \
https://openam.example.com:8443/openam/sts-publish/rest/username-transformer
{
    "_id":"username-transformer",
    "_rev":"-659999943",
    "username-transformer":{
       "saml2-config":{
          "issuer-name":"saml2-issuer",
          ...
       },
       "deployment-config":{
           "deployment-url-element":"username-transformer",
           ...
       },
       "persist-issued-tokens-in-cts":"false",
       "supported-token-transforms":[
          {
              "inputTokenType":"USERNAME",
              "outputTokenType":"OPENIDCONNECT",
              "invalidateInterimOpenAMSession":false
          }
       ],
       "oidc-id-token-config":{
          "oidc-issuer":"test",
           ...
       }
    }
}
```
You can delete STS instances by performing an HTTP DELETE on the sts-publish endpoint:

- For REST STS instances, perform an HTTP DELETE on /sts-publish/rest/*realm*/*deployment-URLelement*.
- For SOAP STS instances, perform an HTTP DELETE on /sts-publish/soap/*realm*/*deployment-URLelement*.

#### **Caution**

SOAP STS instances are deprecated and cannot be deployed in ths version of AM. If you delete your instances, you will not be able to redeploy them.

### <span id="page-35-0"></span>Publishing REST STS Instances

The sample code referenced in this section provides an example of how to programmatically publish REST STS instance. The code is not intended to be a working example. Rather, it is a starting point code that you can modify to satisfy your organization's specific requirements.

For information on downloading and building AM sample source code, see [How do I access and build](https://backstage.forgerock.com/knowledge/kb/article/a47487197) [the sample code provided for AM \(All versions\)?](https://backstage.forgerock.com/knowledge/kb/article/a47487197) in the *Knowledge Base*.

You can find the STS code examples under /path/to/openam-samples-external/sts-example-code.

After publishing a REST STS instance programmatically, you can view the instance's configuration in the AM console. The instance is ready for consumption.

Sample code is available for the following classes:

#### **RestSTSInstancePublisher**

The RestSTSInstancePublisher class exposes an API to publish, delete, and update REST STS instances by calling methods that perform an HTTP POST operation on the soap-sts/publish endpoint.

#### **RestSTSInstanceConfigFactory**

The RestSTSInstancePublisherclass calls the RestSTSInstanceConfigFactory class to create a RestSTSInstanceConfig instance. RestSTSInstanceConfig objects encapsulate all the configuration information of a REST STS instance, and emit JSON values that you can post to the sts-publish/ rest endpoint to publish a REST STS instance.

#### **STSPublishContext**

The sample STSPublishContext class specifies the configuration necessary to publish REST and SOAP STS instances. The class provides a programmatic method for setting configuration properties—the same configuration properties available through the AM console under Realms > *Realm Name* > STS.

#### **CustomTokenOperationContext**

The sample CustomTokenOperationContext class specifies custom validators, token types, and transformations that a REST STS instance can support.

#### **Important**

The sample code referenced in this section is *not* compilable, because it uses classes that are not available publicly. The code provides patterns to developers familiar with the problem domain and is intended only to assist developers who want to programmatically publish REST STS instances.

The sample code imports a number of classes, introducing dependencies. Classes imported from the AM API can remain in your code, but other imported classes must be removed and replaced with code that provides similar functionality in your environment. For example, the RestSTSInstanceConfigFactory class uses a constant named CommonConstants.DEFAULT\_CERT\_MODULE\_NAME from the imported com.forgerock.openam.functionaltest. sts.frmwk.common.CommonConstants utility class. This utility class is not publicly available. Therefore, you need to replace this constant with another construct.

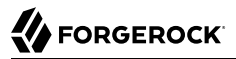

The critical part of the sample code is the idioms that programmatically set all the state necessary to publish a REST STS instance.

## <span id="page-37-0"></span>REST STS Configuration Properties

#### **Deployment Url Element**

Specifies a string that identifies this REST STS instance.

The Deployment Url Element is a component of the REST STS instance's endpoint. For example, if you specified myRESTSTSInstance as the Deployment Url Element, the REST STS endpoint would be rest-sts/myRealm/myRESTSTSInstance.

#### *General Configuration Properties*

The following are general configuration properties for REST STS instances:

#### **Persist Issued Tokens in Core Token Store**

Specifies whether to enable token persistence in the Core Token Service (CTS).

AM saves all STS-issued tokens to CTS when token persistence is enabled. A token's lifetime in CTS has the same length as the Token Lifetime property specified for issued tokens.

STS token validation and cancellation capabilities require tokens to be present in CTS. Therefore, if your deployment requires token validation and cancellation, you must enable token persistence.

#### **Supported Token Transforms**

Specifies one or more token transformations supported by this REST STS instance. Token transformations are listed in the AM console using the notation *input* token type -> *output* token *type*.

For each supported token transformation, AM provides an option to invalidate the interim AM session. When transforming a token, the STS creates an AM session. If desired, you can invalidate the AM session after token transformation is complete.

#### **Custom Token Validators**

Specifies a validator class for a custom token type.

Use the format *CUSTOM\_TOKEN\_TYPE*|*custom\_validator\_class* to specify each validator class. For example, CUSTOM|org.mycompany.tokens.myCustomTokenValidator.

For more information about custom token validators, see "*[Supporting Custom Token Types](#page-29-0)*".

#### **Custom Token Providers**

Specifies a provider class for a custom token type.

Use the format *CUSTOM\_TOKEN\_TYPE*|*custom\_provider\_class*. To specify each provider class. For example, CUSTOM|org.mycompany.tokens.myCustomTokenProvider.

For more information about custom token providers, see "*[Supporting Custom Token Types](#page-29-0)*".

#### **Custom Token Transforms**

Specifies one or more token transformations that take a custom token type as the input or output token. If you specify a custom token validator or provider, you must also specify a custom token transform.

Specify the custom transform using three values separated by the vertical bar character **|** as follows:

- 1. The input token type
- 2. The output token type
- 3. Whether to invalidate the AM session created during token transformation. Specify TRUE to invalidate the session or FALSE to let the session remain valid.

For example, a value of CUSTOM|SAML2|TRUE configures a token transformation that transforms a  $C$ USTOM token to a SAML v2.0 assertion and then invalidates the created AM session.

#### *Deployment Configuration Properties*

The following are deployment configuration properties for REST STS instances:

#### **Authentication Target Mappings**

Specifies one or more mappings that define how the REST STS instance authenticates input tokens.

Each mapping is a set of arguments separated by the vertical bar character **|** as follows:

- 1. (Required) The input token type: USERNAME, OPENAM, X509, OPENIDCONNECT, or a custom token type.
- 2. (Required) The value service or module. If the third argument is an authentication chain, specify service. If the third argument is an authentication module, specify module.
- 3. (Required) The name of an AM authentication chain or module to which the input token is authenticated.
- 4. (Optional) The name of the header to place the token in when authenticating to AM. Specify this parameter for input X509 and OPENIDCONNECT tokens as follows:
	- For X509 input tokens, the format is x509 token auth target header key=*Header Name*.
	- For OPENIDCONNECT input tokens, the format is oide id token auth target header key=*Header Name*.

Be sure to specify the header names configured in the Certificate or OpenID Connect id token bearer authentication module properties as the *Header Name* argument.

This argument can also be used with custom token types to specify the name of a header or cookie from which to obtain a token. When using this argument with a custom token type, its format is determined by the custom validator class that validates the custom token type.

The following are example mappings:

- USERNAME|service|myLDAPChain configures STS to authenticate input USERNAME tokens to the myLDAPChain authentication chain.
- X509|module|CertModule|x509\_token\_auth\_target\_header\_key=ClientCert configures STS to obtain an X.509 certificate from the ClientCert header, use it as the input token, and authenticate it using the CertModule authentication module.

#### **Client Certificate Header Key**

Specifies the name of a header that a TLS offloader should use to use to transmit client certificates.

Token transformations that take an X.509 certificate as the input token require the certificate to be presented using two-way TLS, so that the TLS handshake can validate client certificate ownership. A common way of obtaining the client certificate with two-way TLS is to use the javax. servlet.request.X509Certificate attribute in the servlet request.

However, in deployments with TLS offloading, the offloader must use an HTTP header to transmit the certificate to its destination. This configuration property is the name of the HTTP header whose value contains the certificate.

#### **Trusted Remote Hosts**

Specifies one or more IP addresses of hosts trusted to transmit client X.509 certificates in deployments with TLS offloading.

To allow any host to transmit a certificate, specify any as the value of this property.

As with the Client Certificate Header Key property, configure this property for deployments with TLS offloading.

### <span id="page-39-0"></span>SOAP STS Configuration Properties

#### **Deployment Url Element**

Specifies a string that identifies this SOAP STS instance.

The Deployment Url Element is a component of the SOAP STS instance's endpoint. For example, if you specified mySOAPSTSInstance as the Deployment Url Element, the SOAP STS endpoint would be /*SOAP STS .war File Name*myRealm/mySOAPSTSInstance.

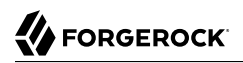

#### *General Configuration Properties*

The following are general configuration properties for SOAP STS instances:

#### **Persist Issued Tokens in Core Token Store**

Specifies whether to enable token persistence in the Core Token Service (CTS).

AM saves all STS-issued tokens to CTS when token persistence is enabled. A token's lifetime in CTS has the same length as the Token Lifetime property specified for issued tokens.

STS token validation and cancellation capabilities require tokens to be present in CTS. Therefore, if your deployment requires token validation and cancellation, you must enable token persistence.

#### **Issued Tokens**

Specifies the types of tokens that this SOAP STS instance issues as output tokens for token transformations.

#### **Security Policy Validated Token**

Specifies the SupportingToken type in the WS-SecurityPolicy bindings in the SOAP STS deployment's WSDL, and whether the AM session created during token transformation should be invalidated after the token is issued.

#### *Deployment Configuration Properties*

The following are deployment configuration properties for SOAP STS instances:

#### **Authentication Target Mappings**

Specifies one or more mappings that define how the SOAP STS instance should authenticate input tokens.

Each mapping is a set of arguments separated by the **|** character as follows:

- 1. (Required) The input token type: USERNAME, OPENAM, or X509.
- 2. (Required) The value service or module. If the third argument is an authentication chain, specify service. If the third argument is an authentication module, specify module.
- 3. (Required) The name of an AM authentication chain or module to which the input token is authenticated.
- 4. (Optional) The name of the header in which to place the token when authenticating to AM. For X509 input tokens, the format is x509\_token\_auth\_target\_header\_key=*Header Name*.

Be sure to specify the header name configured in the Certificate authentication module properties as the *Header Name* argument.

The following are example mappings:

- USERNAME|service|myLDAPChain configures STS to authenticate input USERNAME tokens to the myLDAPChain authentication chain.
- X509|module|CertModule|x509\_token\_auth\_target\_header\_key=ClientCert configures STS to obtain an X.509 certificate from the ClientCert header, use it as the input token, and authenticate it using the CertModule authentication module.

#### **OpenAM URL**

Specifies the AM URL. For example, https://openam.example.com:8443/openam.

#### **Wsdl File Referencing Security Policy Binding Selection**

Specifies a supporting token type and security policy binding to protect the SOAP STS instance. This choice will determine the SecurityPolicy bindings in the wsdl file defining the WS-Trust API.

If you select the Custom wsdl file option, you must provide the path to a custom WSDL file in the Custom wsdl File property.

#### **Custom wsdl File**

Specifies the path to a custom WSDL file that defines the WS-Trust API.

#### **Custom Service QName**

Specifies the name attribute of the wsdl:service element. Configure this property when using a custom WSDL file.

#### **Custom Port QName**

Specifies the name attribute of the wsdl:port element. Configure this property when using a custom WSDL file.

#### **Delegation Relationships Supported**

Enable this option if the request security token messages can include wst14:ActAs or wst:OnBehalfOf parameters. Note that you must enable this option if the SOAP STS instance issues SAML v2.0 assertions with SenderVouches subject confirmations.

#### **Delegated Token Types**

Specifies the types of validation support to enable in the SOAP STS instance for USERNAME and OPENAM tokens in wst14:ActAs or wst:OnBehalfOf parameters specified in request security token messages.

If the SOAP STS instance supports delegated relationships, configure either the Delegated Token Types property or the Custom Delegation Handlers property, but not both properties.

#### **Custom Delegation Handlers**

Specifies custom handlers that implement the org.apache.cxf.sts.token.delegation. TokenDelegationHandler interface. The handlers provide validation support for the tokens in wst14:ActAs or wst:OnBehalfOf parameters specified in request security token messages. Custom delegation handlers are typically used when the tokens are custom tokens.

If the SOAP STS instance supports delegated relationships, configure either the Delegated Token Types property or the Custom Delegation Handlers property, but not both properties.

#### *SOAP Keystore Configuration Properties*

The following are SOAP keystore configuration properties for SOAP STS instances:

#### **Soap Keystore Location**

Specifies the path to a JKS keystore containing keys for signing and encryption when using the symmetric and asymmetric bindings with SOAP messaging. Specify an absolute path or a location in the AM classpath.

Note that the Wsdl File Referencing Security Policy Binding Selection property determines the binding for a SOAP STS instance.

AM provides a JKS keystore with demo keys, /path/to/openam/security/keystores/keystore.jks. For more information about keystores in AM, see "*Configuring Secrets, Certificates, and Keys*" in the *Security Guide*.

#### **Keystore Password**

Specifies the password used to decrypt the keystore.

#### **Signature Key Alias**

Specifies the key alias in the keystore used to sign messages from this SOAP STS instance. You must configure this property when using asymmetric binding.

#### **Signature Key Password**

Specifies the password for the signature key.

#### **Decryption Key Alias**

Specifies the key alias in the keystore used by this SOAP STS instance to decrypt client messages for the asymmetric binding, and to decrypt the client-generated symmetric key for the symmetric binding.

#### **Decryption Key Password**

Specifies the password for the decryption key.

## <span id="page-43-0"></span>Shared STS Configuration Properties

These properties are available in both the REST and STS configuration pages.

### *Issued SAML v2.0 Token Configuration Properties*

This section lists configuration properties associated with STS-issued SAML v2.0 assertions for both REST and SOAP STS instances. The properties fall into two categories:

- 1. Properties that determine content in STS-issued SAML v2.0 assertion. For information about SAML v2.0 assertions, see [Assertions and Protocols for the OASIS Security Assertion Markup](https://www.oasis-open.org/committees/download.php/35711/sstc-saml-core-errata-2.0-wd-06-diff.pdf) [Language \(SAML\) V2.0.](https://www.oasis-open.org/committees/download.php/35711/sstc-saml-core-errata-2.0-wd-06-diff.pdf)
- 2. Properties that determine how the issued SAML v2.0 assertion is signed or encrypted.

#### **The SAML2 issuer Id**

Specifies the IDP entity ID. Populates the Issuer element of the SAML v2.0 assertion.

#### **Service Provider Entity Id**

Specifies an audience attribute value. Populates the AudienceRestriction sub-element of the Conditions element of the SAML v2.0 assertion.

This value is required when issuing Bearer assertions.

#### **Service Provider Assertion Consumer Service Url**

Specifies a recipient attribute value. Populates the Recipient sub-element of the SubjectConfirmation element of the SAML v2.0 assertion.

The scheme, FQDN, and port configured must exactly match those of the service provider as they appear in its metadata.

This value is required when issuing Bearer assertions.

#### **NameIdFormat**

Specifies the name identifier format for the SAML v2.0 assertion.

#### **Token Lifetime**

Specifies the lifetime, in seconds, for the assertion. The default is 600 seconds.

#### **Custom Conditions Provider Class Name**

Specifies the name of a custom class that generates a Conditions element in the SAML v2.0 assertion. This property is optional: use a custom class when the Conditions element created by the default provider does not meet your needs.

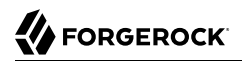

The class must implement the org.forgerock.openam.sts.tokengeneration.saml2.statements. ConditionsProvider interface, and must be bundled in the AM .war file.

#### **Customs Subject Provider Class Name**

Specifies the name of a custom class that generates a subject element in the SAML v2.0 assertion. This property is optional: use a custom class when the Subject element created by the default provider does not meet your needs.

The class must implement the org.forgerock.openam.sts.tokengeneration.saml2.statements. SubjectProvider interface and must be bundled in the AM .war file.

#### **Custom AuthenticationStatements Class Name**

Specifies the name of a custom class that generates an AuthnStatement element in the SAML v2.0 assertion. This property is optional: use a custom class when the AuthnStatement element created by the default provider does not meet your needs.

The class must implement the org.forgerock.openam.sts.tokengeneration.saml2.statements. AuthenticationStatementsProvider interface and must be bundled in the AM .war file.

#### **Custom AttributeStatements Class Name**

Specifies the name of a custom class that generates an AttributeStatement element in the SAML v2.0 assertion. This property is optional: use a custom class when the AttributeStatement element created by the default provider does not meet your needs.

The class must implement the org.forgerock.openam.sts.tokengeneration.saml2.statements. AttributeStatementsProvider interface and must be bundled in the AM .war file.

#### **Custom Authorization Decision Statements Class Name**

Specifies the name of a custom class that generates an AuthzDecisionStatement element in the SAML v2.0 assertion. This property is optional: use a custom class when the AuthzDecisionStatement element created by the default provider does not meet your needs.

The class must implement the org.forgerock.openam.sts.tokengeneration.saml2.statements. AuthzDecisionStatementsProvider interface and must be bundled in the AM .war file.

#### **Custom Attribute Mapper Class Name**

Specifies the name of a custom attribute mapper class. An attribute mapper generates attribute elements to be included in the SAML v2.0 assertion.

The class must implement the org.forgerock.openam.sts.tokengeneration.saml2.statements. AttributeMapper interface and must be bundled in the AM .war file.

#### **Custom Authentication Context Class Name**

Specifies the name of a custom class that generates an AuthnContext element in the SAML v2.0 assertion. This property is optional: use a custom class when the AuthnContext element created by the default provider does not meet your needs.

The class must implement the org.forgerock.openam.sts.tokengeneration.saml2.statements. AuthnContextMapper interface and must be bundled in the AM .war file.

By default, AM generates the AuthnContext element based on the input token type as follows:

- For input AM tokens: urn:oasis:names:tc:SAML:2.0:ac:classes:PreviousSession
- For input username tokens and OpenID Connect ID tokens: urn:oasis:names:tc:SAML:2. 0:ac:classes:PasswordProtectedTransport
- For input X.509 tokens: urn:oasis:names:tc:SAML:2.0:ac:classes:X509

#### **Attribute Mappings**

Configures mappings between SAML v2.0 attribute names—*map keys*—and AM user profile attributes or session properties in order to generate Attribute elements in the SAML v2.0 assertion.

AM's default attribute mapper generates Attribute elements as follows:

- The map key populates the Attribute element's Name property.
- The user profile or session property value populates the Attribute element's AttributeValue property.

When specifying map keys in the Attribute Mappings property, use the following format: [NameFormatURI]|SAML\_ATTRIBUTE\_NAME.

Map values enclosed in quotes are included in the attribute without mapping. Specify ';binary' at the end of a map value for attributes that have binary values.

The following are examples of attribute mappings:

- EmailAddress=mail
- Address=postaladdress
- urn:oasis:names:tc:SAML:2.0:attrname-format:uri|urn:mace:dir:attribute-def:cn=cn
- partnerID="staticPartnerIDValue"
- urn:oasis:names:tc:SAML:2.0:attrname-format:uri|nameID="staticNameIDValue"
- photo=photo;binary
- urn:oasis:names:tc:SAML:2.0:attrname-format:uri|photo=photo;binary

#### **Sign Assertion**

Specifies whether or not to sign the SAML v2.0 assertion.

When enabling assertion signing, you must also specify the KeystorePath, Keystore Password, Signature Key Alias, and Signature Key Password properties.

#### **Encrypt Assertion**

Specifies whether to encrypt the entire SAML v2.0 assertion. When enabling assertion encryption:

- You must also specify the KeystorePath, Keystore Password, and Encryption Key Alias properties.
- You must not specify the Encrypt Attributes or Encrypt NameID options.

The Encryption Key Alias corresponds to the public key of the service provider that is the intended audience of the assertion. SAML v2.0 assertion encryption works as follows:

- 1. AM generates a symmetric key.
- 2. AM encrypts the symmetric key with the recipient's public key.
- 3. AM includes the encrypted key in the part of the assertion that is not symmetric keyencrypted.
- 4. The service provider—owner of the corresponding private key—uses the private key to decrypt the symmetric key included in the assertion.
- 5. The service provider can then use the decrypted symmetric key to decrypt the assertion.

#### **Encrypt Attributes**

Specifies whether to encrypt the assertion's attributes only. When specifying this option, do not specify the Encrypt Assertion option.

When encrypting attributes, you must also specify the KeystorePath, Keystore Password, and Encryption Key Alias properties.

#### **Encrypt NameID**

Specifies whether to encrypt the assertion's NameID only. When specifying this option, do not specify the Encrypt Assertion option.

When encrypting the NameID, you must also specify the KeystorePath, Keystore Password, and Encryption Key Alias properties.

#### **Encryption Algorithm**

Specifies the encryption algorithm to use when encrypting the entire assertion, the assertion's attributes, or the NameID.

#### **Key Transport Algorithm**

Specifies the algorithm used to encrypt the symmetric encryption key when SAML v2.0 token encryption is enabled. Possible values are:

- http://www.w3.org/2001/04/xmlenc#rsa-oaep-mgf1p.
- http://www.w3.org/2009/xmlenc11#rsa-oaep.

When this algorithm is configured, AM will use the Mask Generation Function Algorithm property (Configure > Global Services > Common Federation Configuration) to encrypt the transport key.

For a list of supported mask generation function algorithms, see "Algorithms" in the *Reference*.

• http://www.w3.org/2001/04/xmlenc#rsa-1\_5

#### **KeystorePath**

Specifies the path to the JKS keystore containing the key aliases for encrypting and signing SAML assertions. Specify an absolute path or a location in the AM classpath.

AM provides a JKS keystore with demo keys, /path/to/openam/security/keystores/keystore.jks. For more information about keystores in AM, see "*Configuring Secrets, Certificates, and Keys*" in the *Security Guide*.

#### **Keystore Password**

Specifies the password used to decrypt the keystore.

#### **Encryption Key Alias**

Specifies the key alias in the keystore that holds the service provider's X.509 certificate for this STS instance. This key alias is used to encrypt assertions.

#### **Token Lifetime**

Specifies the lifetime, in seconds, for the assertion. The default is 600 seconds.

#### **Custom Conditions Provider Class Name**

Specifies the name of a custom class that generates a Conditions element in the SAML v2.0 assertion. This property is optional: use a custom class when the Conditions element created by the default provider does not meet your needs.

The class must implement the org.forgerock.openam.sts.tokengeneration.saml2.statements. ConditionsProvider interface, and must be bundled in the AM .war file.

#### **Customs Subject Provider Class Name**

Specifies the name of a custom class that generates a Subject element in the SAML v2.0 assertion. This property is optional: use a custom class when the Subject element created by the default provider does not meet your needs.

The class must implement the org.forgerock.openam.sts.tokengeneration.saml2.statements. SubjectProvider interface and must be bundled in the AM .war file.

#### **Custom AuthenticationStatements Class Name**

Specifies the name of a custom class that generates an AuthnStatement element in the SAML v2.0 assertion. This property is optional: use a custom class when the AuthnStatement element created by the default provider does not meet your needs.

The class must implement the org.forgerock.openam.sts.tokengeneration.saml2.statements. AuthenticationStatementsProvider interface and must be bundled in the AM .war file.

#### **Custom AttributeStatements Class Name**

Specifies the name of a custom class that generates an AttributeStatement element in the SAML  $\overline{v2.0}$  assertion. This property is optional: use a custom class when the AttributeStatement element created by the default provider does not meet your needs.

The class must implement the org.forgerock.openam.sts.tokengeneration.saml2.statements. AttributeStatementsProvider interface and must be bundled in the AM .war file.

#### **Custom Authorization Decision Statements Class Name**

Specifies the name of a custom class that generates an AuthzDecisionStatement element in the SAML v2.0 assertion. This property is optional: use a custom class when the AuthzDecisionStatement element created by the default provider does not meet your needs.

The class must implement the org.forgerock.openam.sts.tokengeneration.saml2.statements. AuthzDecisionStatementsProvider interface and must be bundled in the AM .war file.

#### **Custom Attribute Mapper Class Name**

Specifies the name of a custom attribute mapper class. An attribute mapper generates attribute elements to be included in the SAML v2.0 assertion.

The class must implement the org.forgerock.openam.sts.tokengeneration.saml2.statements. AttributeMapper interface and must be bundled in the AM .war file.

#### **Custom Authentication Context Class Name**

Specifies the name of a custom class that generates an Authologiest element in the SAML v2.0 assertion. This property is optional: use a custom class when the AuthnContext element created by the default provider does not meet your needs.

The class must implement the org.forgerock.openam.sts.tokengeneration.saml2.statements. AuthnContextMapper interface and must be bundled in the AM .war file.

By default, AM generates the AuthnContext element based on the input token type as follows:

- For input AM tokens: urn:oasis:names:tc:SAML:2.0:ac:classes:PreviousSession
- For input username tokens and OpenID Connect ID tokens: urn:oasis:names:tc:SAML:2. 0:ac:classes:PasswordProtectedTransport

• For input X.509 tokens: urn:oasis:names:tc:SAML:2.0:ac:classes:X509

#### **Attribute Mappings**

Configures mappings between SAML v2.0 attribute names—*map keys*—and AM user profile attributes or session properties in order to generate Attribute elements in the SAML v2.0 assertion.

AM's default attribute mapper generates Attribute elements as follows:

- The map key populates the Attribute element's Name property.
- The user profile or session property value populates the Attribute element's AttributeValue property.

When specifying map keys in the Attribute Mappings property, use the following format: [NameFormatURI]|SAML\_ATTRIBUTE\_NAME.

Map values enclosed in quotes are included in the attribute without mapping. Specify '; binary' at the end of a map value for attributes that have binary values.

The following are examples of attribute mappings:

- EmailAddress=mail
- Address=postaladdress
- urn:oasis:names:tc:SAML:2.0:attrname-format:uri|urn:mace:dir:attribute-def:cn=cn
- partnerID="staticPartnerIDValue"
- urn:oasis:names:tc:SAML:2.0:attrname-format:uri|nameID="staticNameIDValue"
- photo=photo;binary
- urn:oasis:names:tc:SAML:2.0:attrname-format:uri|photo=photo;binary

#### **Sign Assertion**

Specifies whether or not to sign the SAML v2.0 assertion.

When enabling assertion signing, you must also specify the KeystorePath, Keystore Password, Signature Key Alias, and Signature Key Password properties.

### **Encrypt Assertion**

Specifies whether to encrypt the entire SAML v2.0 assertion. When enabling assertion encryption:

• You must also specify the KeystorePath, Keystore Password, and Encryption Key Alias properties.

• You must not specify the Encrypt Attributes or Encrypt NameID options.

The Encryption Key Alias corresponds to the public key of the service provider that is the intended audience of the assertion. SAML v2.0 assertion encryption works as follows:

- 1. AM generates a symmetric key.
- 2. AM encrypts the symmetric key with the recipient's public key.
- 3. AM includes the encrypted key in the part of the assertion that is not symmetric keyencrypted.
- 4. The service provider—owner of the corresponding private key—uses the private key to decrypt the symmetric key included in the assertion.
- 5. The service provider can then use the decrypted symmetric key to decrypt the assertion.

#### **Encrypt Attributes**

Specifies whether to encrypt the assertion's attributes only. When specifying this option, do not specify the Encrypt Assertion option.

When encrypting attributes, you must also specify the KeystorePath, Keystore Password, and Encryption Key Alias properties.

#### **Encrypt NameID**

Specifies whether to encrypt the assertion's NameID only. When specifying this option, do not specify the Encrypt Assertion option.

When encrypting the NameID, you must also specify the KeystorePath, Keystore Password, and Encryption Key Alias properties.

#### **Encryption Algorithm**

Specifies the encryption algorithm to use when encrypting the entire assertion, the assertion's attributes, or the NameID.

#### **KeystorePath**

Specifies the path to the JKS keystore containing the key aliases for encrypting and signing SAML assertions. Specify an absolute path or a location in the AM classpath.

AM provides a JKS keystore with demo keys, /path/to/openam/security/keystores/keystore.jks. For more information about keystores in AM, see "*Configuring Secrets, Certificates, and Keys*" in the *Security Guide*.

#### **Keystore Password**

Specifies the password used to decrypt the keystore.

#### **Encryption Key Alias**

Specifies the key alias in the keystore that holds the service provider's X.509 certificate for this STS instance. This key alias is used to encrypt assertions.

#### **Signature Key Alias**

Specifies the private key alias in the keystore used to sign assertions.

#### **Signature Key Password**

Specifies the password of the private key used to sign the assertion.

### *Issued OpenID Connect Token Configuration Properties*

This section lists configuration properties associated with STS-issued OpenID Connect tokens for both REST and SOAP STS instances. The properties fall into two categories:

- 1. Properties that determine content in the issued OpenID Connect ID token. For information about OpenID Connect ID tokens, see the [OpenID Connect Core 1.0 specification](https://openid.net/specs/openid-connect-core-1_0.html#IDToken).
- 2. Properties that determine how the issued token is signed.

An STS instance configured to issue OpenID Connect tokens models the relationship between an OpenID Connect token provider and relying party. In other words, an STS instance issues tokens for a particular OAuth 2.0 client. The tokens contain and and azp claims for the OAuth 2.0 client, and signing key state corresponding to a token provider.

In this model, when users call an STS instance to generate an OpenID Connect ID token, the process is analogous to the exchange between an OAuth 2.0 authorization server and resource owner following the initial redirection from an OAuth 2.0 client initiating the implicit flow. The STS instance returns the OpenID Connect ID token that corresponds to the authorization server's authentication of the resource owner.

AM authenticates one of the following:

- For REST STS, the token specified as the input token state for the token transformation
- For SOAP STS, the supporting token necessary to traverse the SecurityPolicy bindings protecting the WS-Trust operation

Implicit in this model is the notion that an OpenID Connect ID token has value outside of an OAuth 2.0 flow, and that an OAuth 2.0 client, as a relying party, could be generalized as a SAML v2.0 service provider. The ID token is not simply an an entity-provided verifiable authorized access to a specific resource, but rather a generic service provider that consumes an OpenID Connect ID token to authenticate and authorize the subject asserted by the token.

Therefore, the configuration of an STS instance that issues OpenID Connect ID tokens contains information that defines the token provider and relying party.

Note that the nonce claim in the ID token is not a configuration property of an STS instance. STS consumers requesting an output OpenID Connect token provide a nonce value when making token transformation requests.

#### **OpenID Connect Token Provider ID**

Specifies the OpenID Connect token provider issuer ID. Populates the iss claim of the ID token.

#### **Token Lifetime**

Specifies, in seconds, the ID token's expiration. Populates the exp claim of the ID token.

#### **Token signature algorithm**

Specifies an HMAC or RSA algorithm used to sign ID tokens.

#### **Public key reference type**

Specifies how public keys should be referenced in issued ID tokens signed with RSA. OpenID Connect ID tokens are issued as JSON web tokens (JWTs). Tokens can reference RSA public keys as JSON web keys (JWKs), or not at all.

Used with RSA signing.

#### **KeyStore Location**

Specifies the path to the JKS keystore containing the key alias for signing the ID token. Specify an absolute path or a location in the AM classpath.

Used with RSA signing.

AM provides a JKS keystore with demo keys, /path/to/openam/security/keystores/keystore.jks. For more information about keystores in AM, see "*Configuring Secrets, Certificates, and Keys*" in the *Security Guide*.

#### **KeyStore Password**

Specifies the password used to decrypt the keystore.

Used with RSA signing.

#### **KeyStore Signing Key Alias**

Specifies the private key alias in the keystore used to sign the ID token.

Used with RSA signing.

#### **Signature Key Password**

Specifies the password of the private key alias used to sign the ID token.

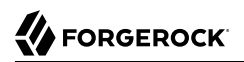

Used with RSA signing.

#### **Client secret**

Specifies the secret shared between the client and the ID token generator used to sign the ID token.

Used with HMAC signing.

#### **Issued Tokens Audience**

Specifies the intended audience for the ID token. Populates the aud claim of the ID token.

#### **The authorized party**

Specifies the party to which the ID token is being issued. Populates the azp claim of the ID token.

#### **Claim map**

Specifies additional claim entries to be inserted into the ID token.

Specifies entries using the format *claim\_name*=*user\_profile\_attribute*. When issuing the ID token, AM populates the claim value with the value of the attribute in the authenticated user's profile.

For example, suppose the Claim map property had an entry with the value email=mail. A generated OpenID Connect ID token for user Sam Carter would contain the claim "email":"scarter@example. com" if the mail attribute in Sam Carter's user profile had the value scarter@example.com.

#### **Custom claim mapper class**

Specifies the name of a custom claim mapper class. A claim mapper generates additional claims to be included in the OpenID Connect ID token.

The class must implement the org.forgerock.openam.sts.tokengeneration.oidc. OpenIdConntectTokenClaimMapper interface and must be bundled in the AM .war file.

#### **Custom authn context mapper class**

Specifies the name of a custom class that generates an acr claim in the OpenID Connect ID token. An acr claim indicates which authentication context class was satisfied by the authentication of the principal asserted in the OpenID Connect ID token. The acr claim is optional and is not included in the generated ID token by default.

For REST STS instances, the class must implement the org.forgerock.openam.sts.rest.token.provider. oidc.OpenIdConnectTokenAuthnContextMapper interface and must be bundled in the AM .war file.

For SOAP STS instances, the class must implement the org.forgerock.openam.sts.soap.token. provider.oidc.SoapOpenIdConnectTokenAuthnContextMapper interface and must be bundled into the SOAP STS deployment .war file.

#### **Custom authn methods references mapper class**

Specifies the name of a custom class that generates an amr claim in the OpenID Connect ID token. An amr claim indicates which authentication methods were used to authenticate the principal asserted in the OpenID Connect ID token. The amr claim is optional and is not included in the generated ID token by default.

For REST STS instances, the class must implement the org.forgerock.openam.sts.rest.token.provider. oidc.OpenIdConnectTokenAuthMethodReferencesMapper interface and must be bundled in the AM .war file.

For SOAP STS instances, the class must implement the org.forgerock.openam.sts.soap.token. provider.oidc.SoapOpenIdConnectTokenAuthnMethodReferencesMapper interface and must be bundled into the SOAP STS deployment .war file.

# <span id="page-55-0"></span>**Glossary**

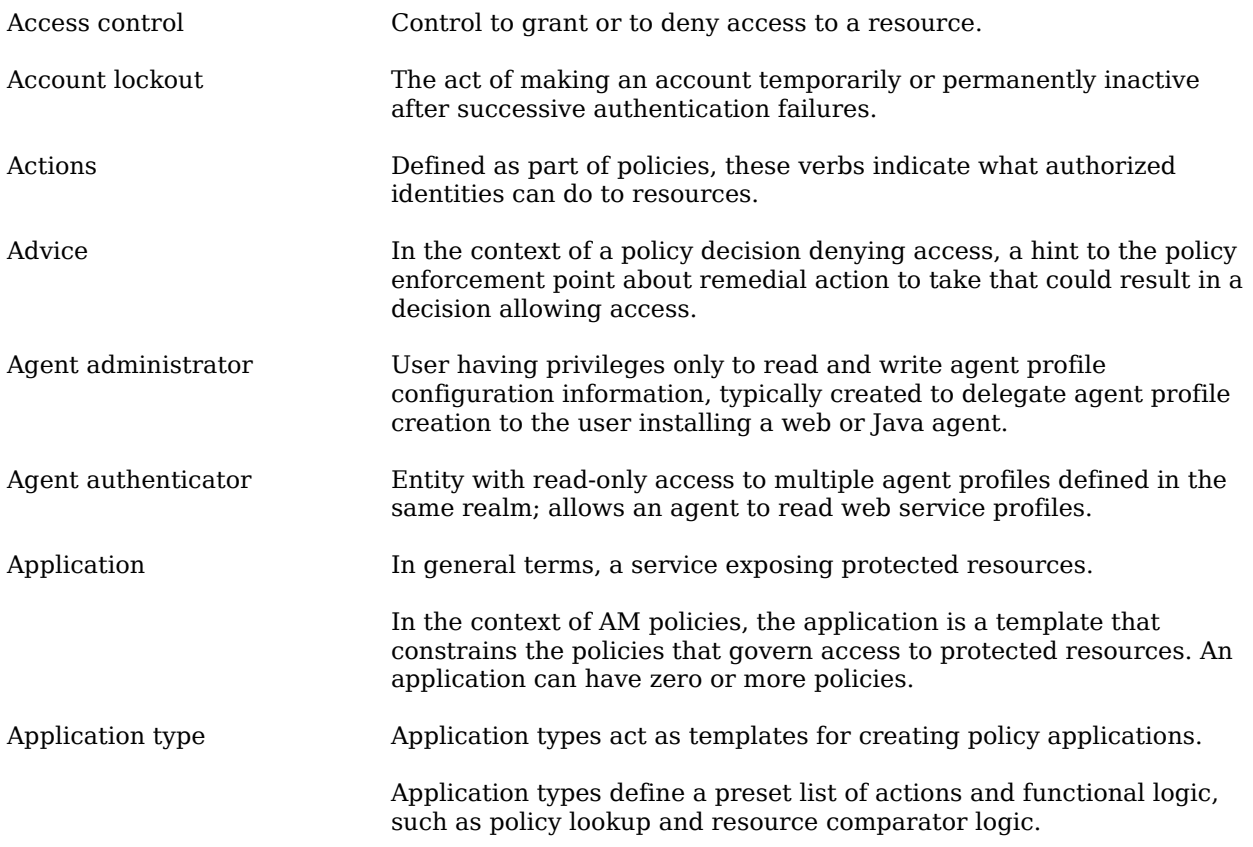

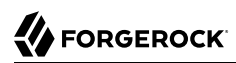

<span id="page-56-1"></span><span id="page-56-0"></span>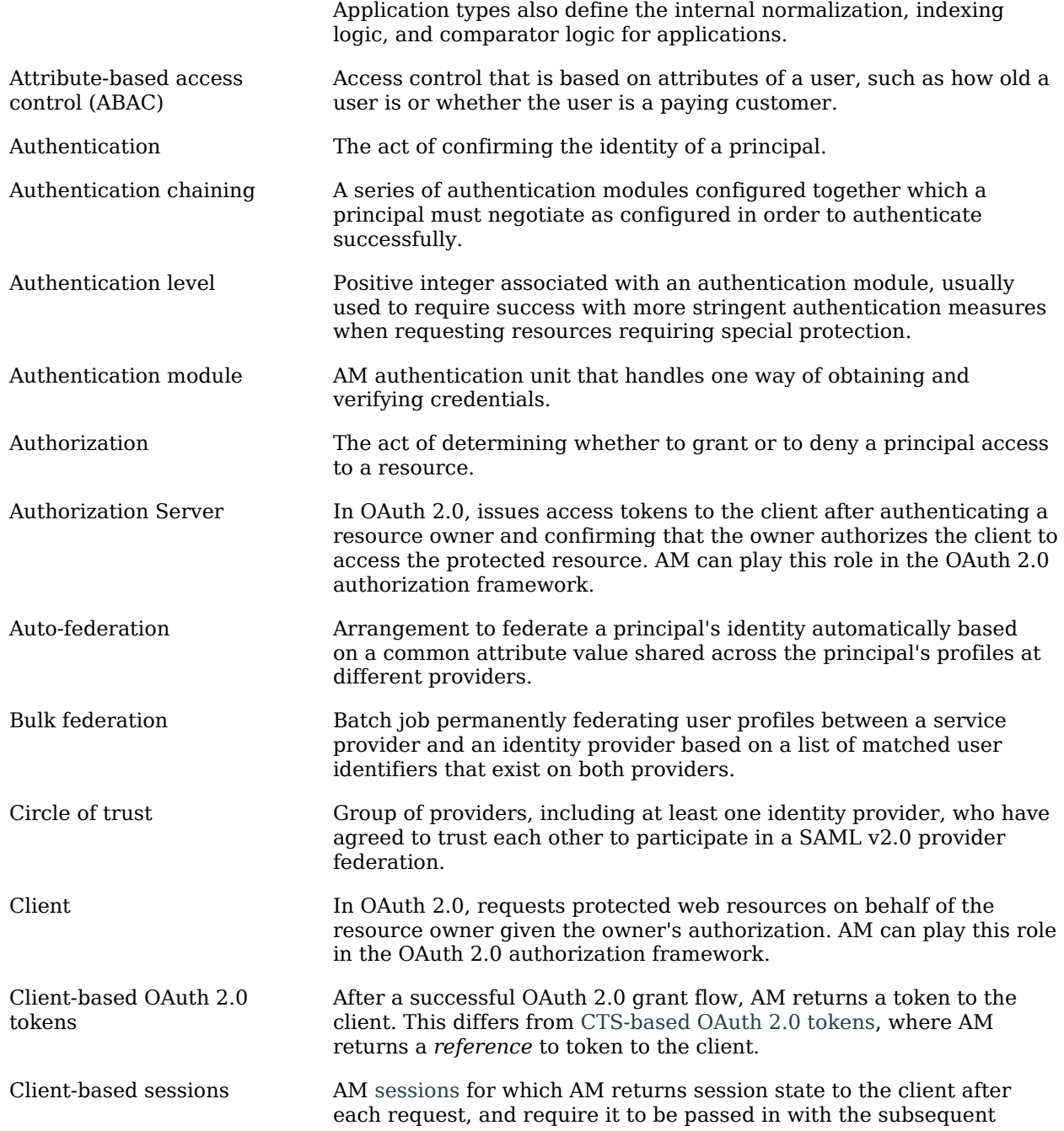

<span id="page-57-1"></span><span id="page-57-0"></span>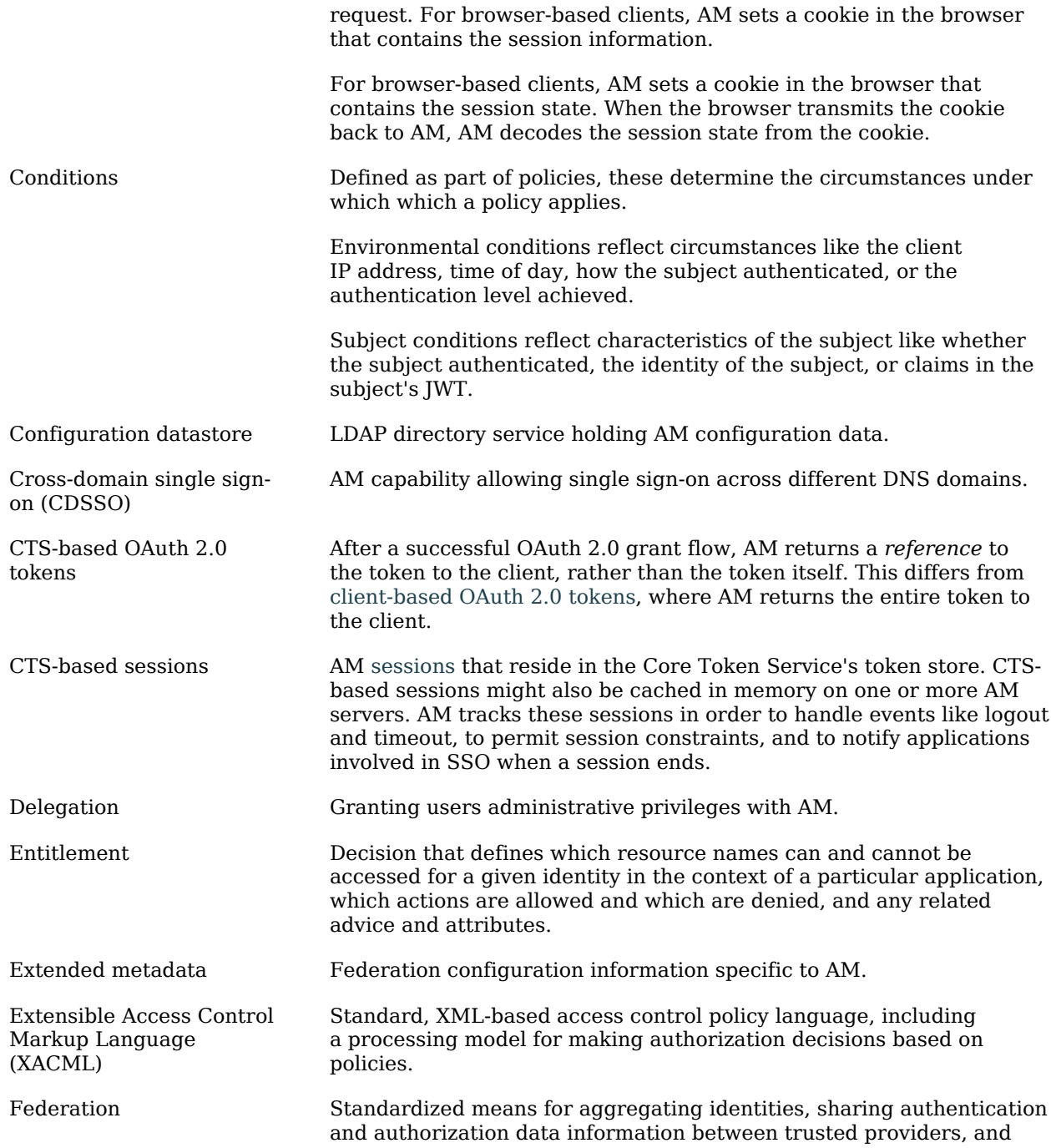

<span id="page-58-0"></span>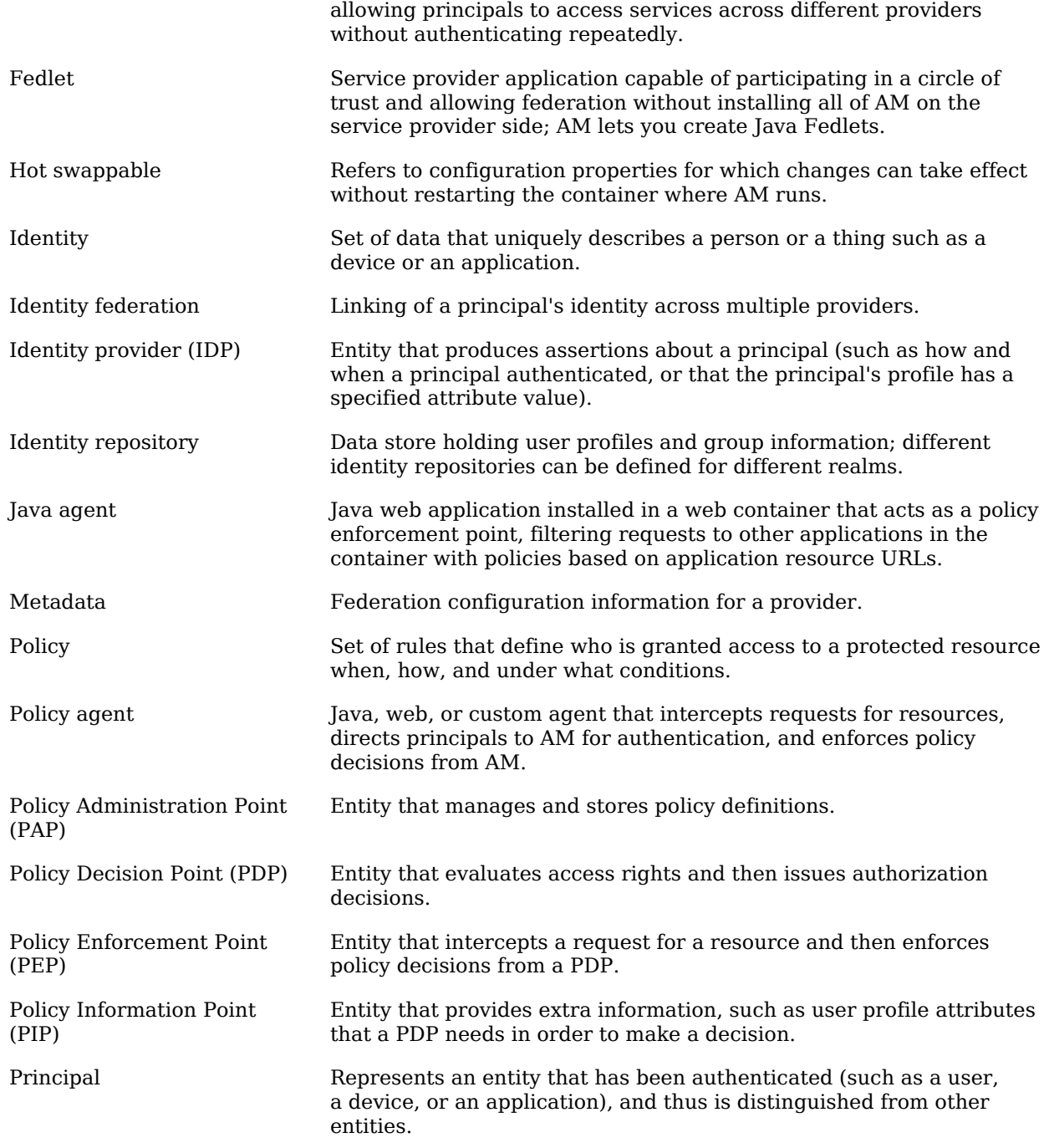

<span id="page-59-0"></span>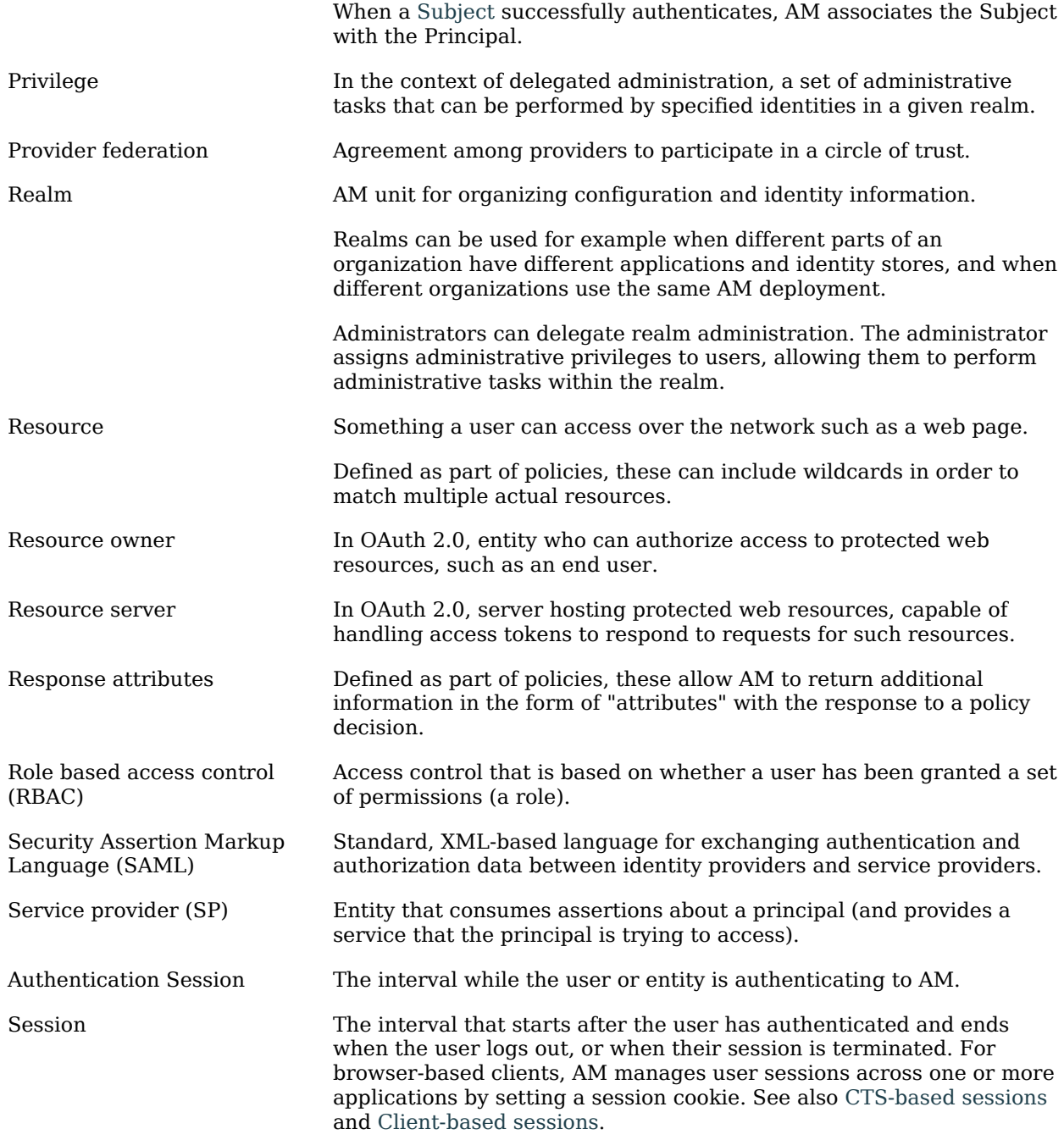

<span id="page-60-0"></span>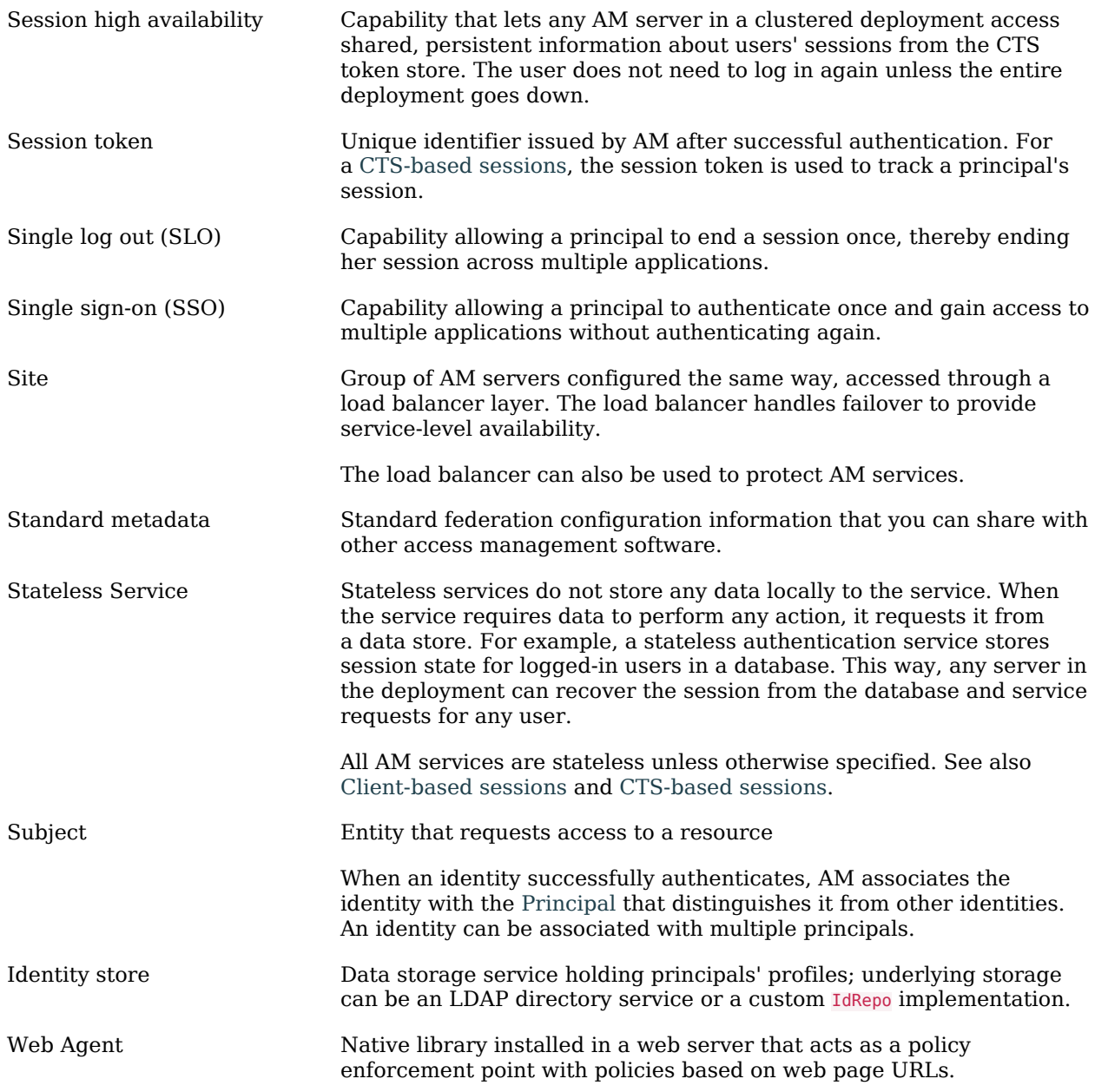